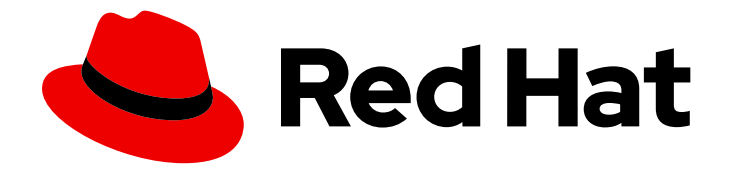

# Red Hat Advanced Cluster Security for Kubernetes 3.70

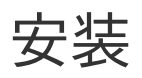

安装 Red Hat Advanced Cluster Security for Kubernetes

Last Updated: 2023-02-27

安装 Red Hat Advanced Cluster Security for Kubernetes

Enter your first name here. Enter your surname here. Enter your organisation's name here. Enter your organisational division here. Enter your email address here.

# 法律通告

Copyright © 2022 | You need to change the HOLDER entity in the en-US/Installing.ent file |.

The text of and illustrations in this document are licensed by Red Hat under a Creative Commons Attribution–Share Alike 3.0 Unported license ("CC-BY-SA"). An explanation of CC-BY-SA is available at

http://creativecommons.org/licenses/by-sa/3.0/

. In accordance with CC-BY-SA, if you distribute this document or an adaptation of it, you must provide the URL for the original version.

Red Hat, as the licensor of this document, waives the right to enforce, and agrees not to assert, Section 4d of CC-BY-SA to the fullest extent permitted by applicable law.

Red Hat, Red Hat Enterprise Linux, the Shadowman logo, the Red Hat logo, JBoss, OpenShift, Fedora, the Infinity logo, and RHCE are trademarks of Red Hat, Inc., registered in the United States and other countries.

Linux ® is the registered trademark of Linus Torvalds in the United States and other countries.

Java ® is a registered trademark of Oracle and/or its affiliates.

XFS ® is a trademark of Silicon Graphics International Corp. or its subsidiaries in the United States and/or other countries.

MySQL<sup>®</sup> is a registered trademark of MySQL AB in the United States, the European Union and other countries.

Node.js ® is an official trademark of Joyent. Red Hat is not formally related to or endorsed by the official Joyent Node.js open source or commercial project.

The OpenStack ® Word Mark and OpenStack logo are either registered trademarks/service marks or trademarks/service marks of the OpenStack Foundation, in the United States and other countries and are used with the OpenStack Foundation's permission. We are not affiliated with, endorsed or sponsored by the OpenStack Foundation, or the OpenStack community.

All other trademarks are the property of their respective owners.

# 摘要

本文档论述了如何使用 Operator、Helm chart 或 roxctl CLI 安装 Red Hat Advanced Cluster Security for Kubernetes。

# 目录

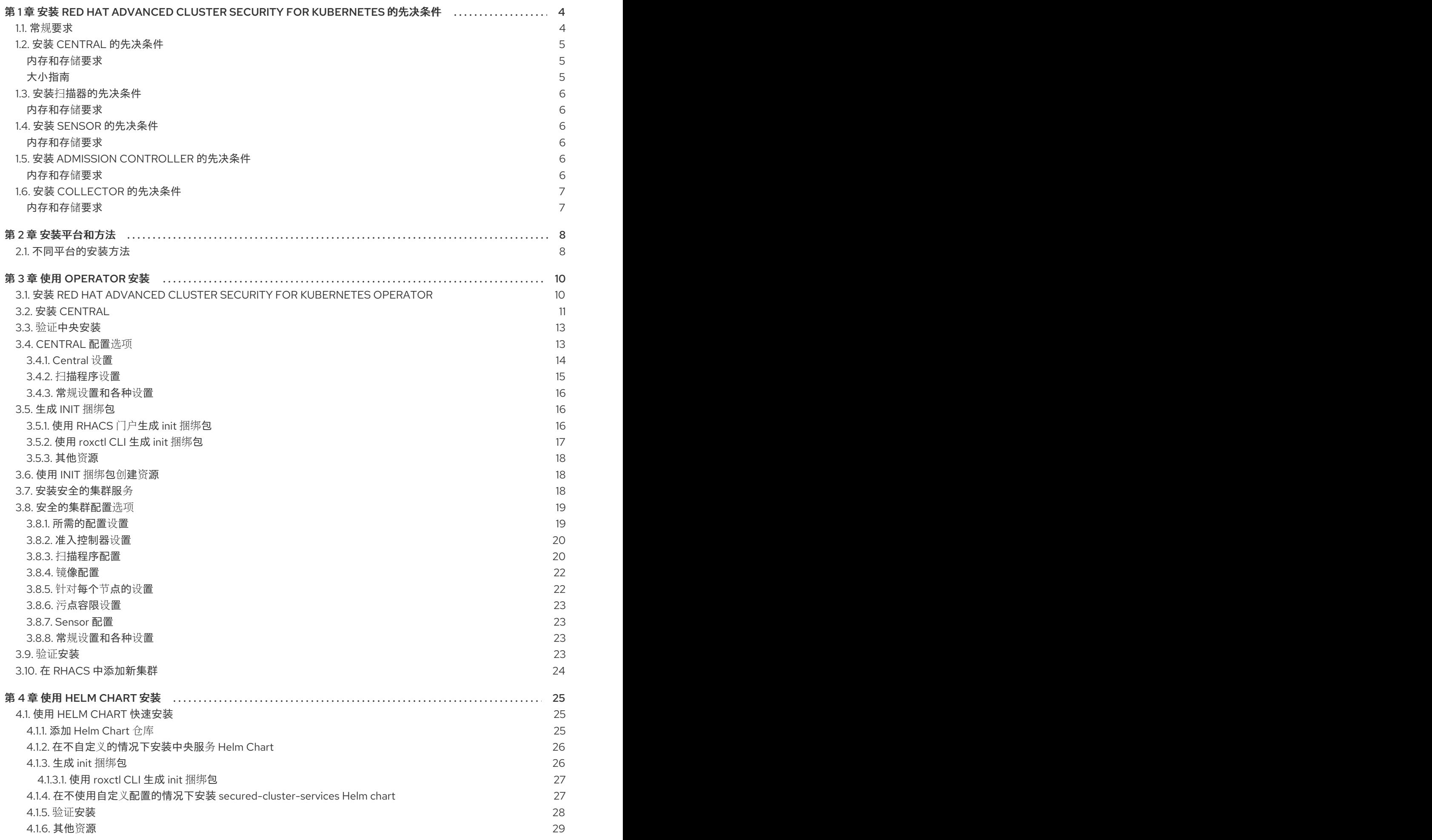

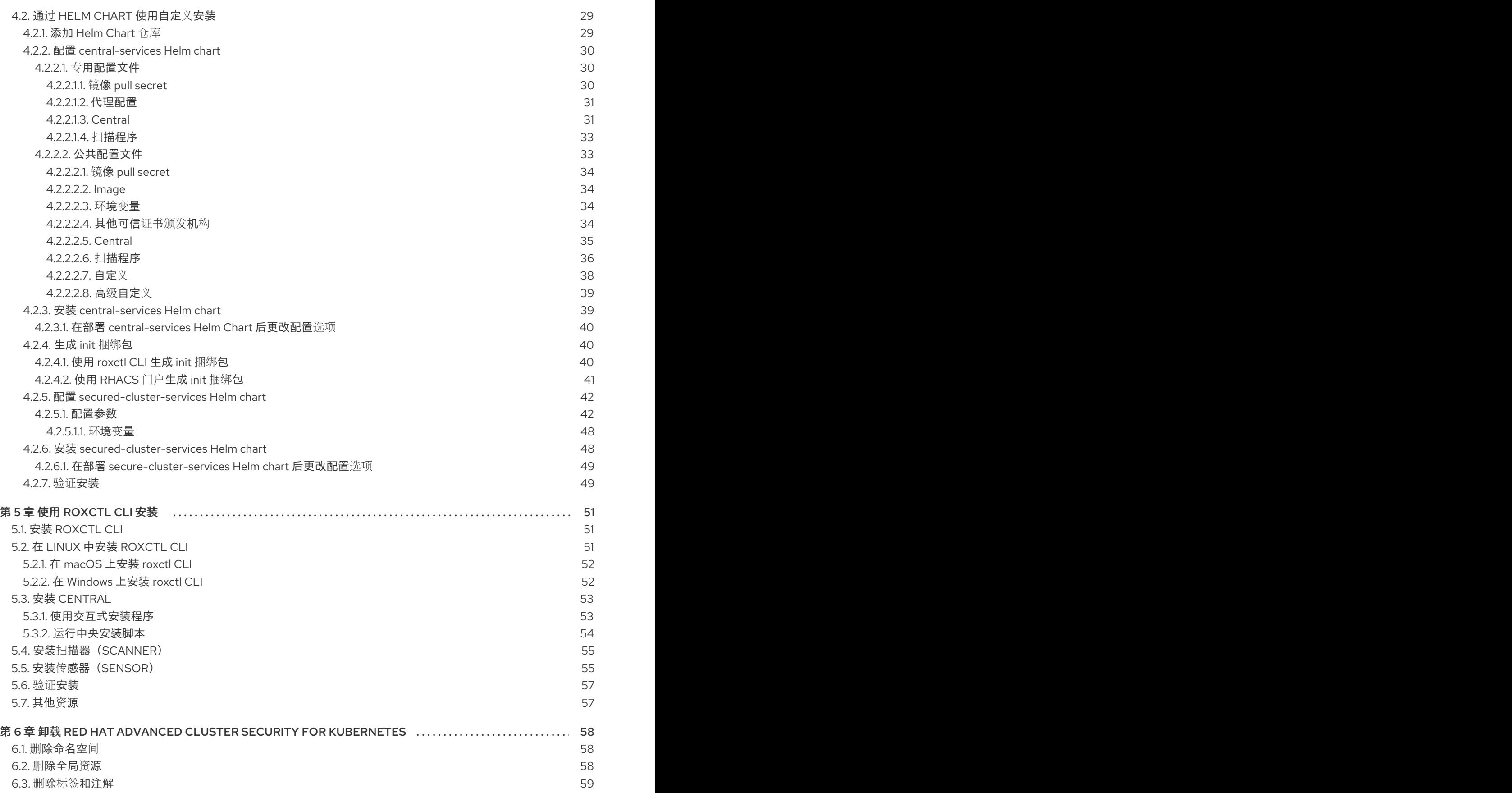

# <span id="page-7-0"></span>第 1 章 安装 RED HAT ADVANCED CLUSTER SECURITY FOR KUBERNETES 的先决条件

# <span id="page-7-1"></span>1.1. 常规要求

要安装 Red Hat Advanced Cluster Security for Kubernetes,您必须有:

● OpenShift Container Platform 版本 4.5 或更高版本用于 OpenShift Container Platform 安装。

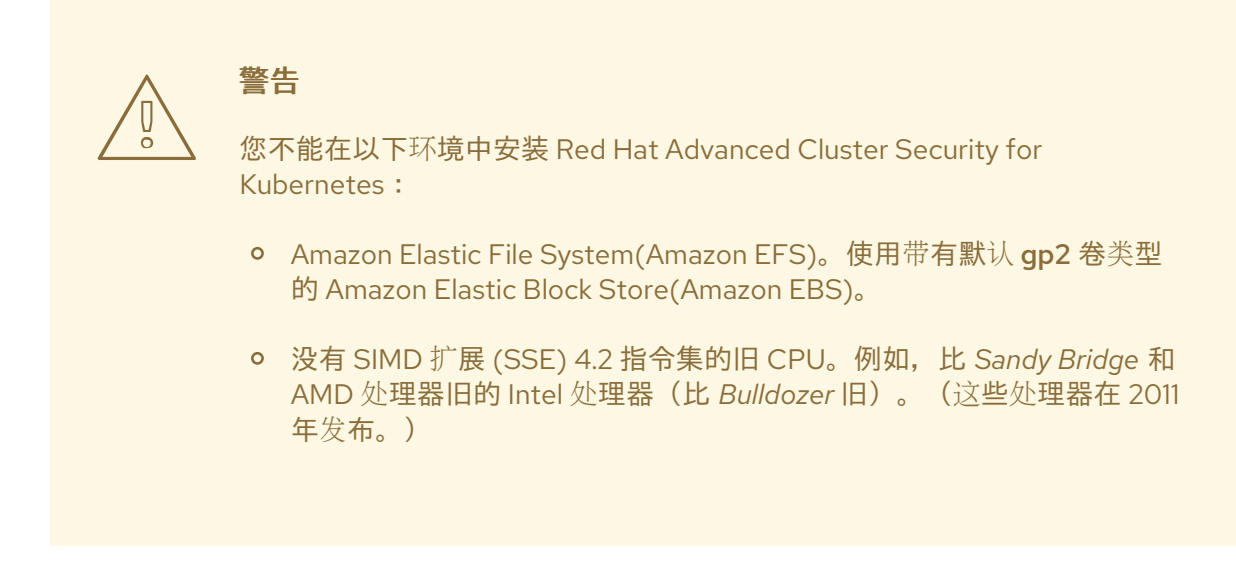

- 具有受支持的操作系统的集群节[点。如需更多信息,](https://access.redhat.com/node/5822721)请参阅 Red Hat Advanced Cluster Security for Kubernetes 支持政策。
	- o 操作系统: Amazon Linux、CentOS、Container-Optimized OS from Google、Red Hat Enterprise Linux CoreOS(RHCOS)、Debian、Red Hat Enterprise Linux(RHEL) 或 Ubuntu。
	- 处理器和内存 :2 个 CPU 内核和至少 3GiB RAM。

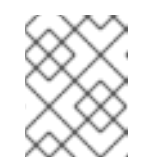

### 注意

对于部署中心,请使用带有 4 个或更多内核的机器类型,并应用调度策略在这 样的节点上启动中心。

使用持久性卷声明(PVC)的持久性存储。

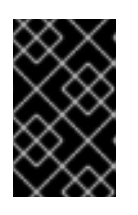

### 重要

您不能在 Red Hat Advanced Cluster Security for Kubernetes 中使用 Ceph FS 存 储。红帽建议为 Red Hat Advanced Cluster Security for Kubernetes 使用 RBD 块 模式 PVC。

- 使用固态驱动器(SSD)以获得最佳性能。但是,如果您没有 SSD,也可以使用另一个存储类 型。
- 如果您要使用 Helm chart 安装和配置 Red Hat Advanced Cluster Security for Kubernetes, 则 Helm 命令行界面(CLI)v3.2 或更新版本。使用 **helm version** 命令验证已安装的 Helm 版本。
- OpenShift Container Platform CLI (**oc**)。
- 您必须具有在中心集群中配置部署所需的权限。
- **●** 您必须有权访问 Red Hat Container Reqistry。有关从 reqistry.redhat.io 下载镜像的详情, 请参 考 Red Hat [Container](https://access.redhat.com/RegistryAuthentication) Registry 身份验证 。

# <span id="page-8-0"></span>1.2. 安装 CENTRAL 的先决条件

一个名为 Central 的单一容器化服务处理数据持久性、API 交互和用户界面(Portal)访问。

中心需要持久性存储:

您可以使用持久性卷声明(PVC)提供存储。

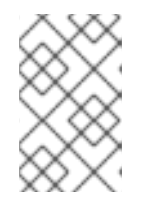

### 注意

只有在所有主机(或一组主机)挂载共享文件系统(如 NFS 共享或存储设备) 时,您可以使用 hostPath 卷进行存储。否则,您的数据只保存在一个节点中。红 帽不推荐使用 hostPath 卷。

- 使用固态磁盘(SSD)以获得最佳性能。但是,如果您没有 SSD,也可以使用另一个存储类型。
- 如果使用 web 代理或防火墙,您必须配置绕过规则,以允许 definitions.stackrox.io 和 **collector-modules.stackrox.io** 域的流量并启用 Red Hat Advanced Cluster Security for Kubernetes 来信任您的 web 代理或防火墙。否则,对漏洞定义和内核支持软件包更新将失败。 Red Hat Advanced Cluster Security for Kubernetes 需要访问:
	- o definitions.stackrox.io,用于下载更新的漏洞定义。漏洞定义更新允许 Red Hat Advanced Cluster Security for Kubernetes 在发现新漏洞或其他数据源时维护最新的漏洞数据。
	- **collector-modules.stackrox.io**,用于下载更新的内核支持软件包。更新了内核支持软件 包,确保 Red Hat Advanced Cluster Security for Kubernetes 可以监控最新的操作系统,并 收集与容器内运行的网络流量和进程相关的数据。如果没有这些更新,当在集群中添加新节 点,或者更新节点的操作系统后,Red Hat Advanced Cluster Security for Kubernetes 可能 无法监控容器。

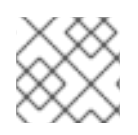

#### 注意

为安全起见,您应该在具有有限的管理访问权限的集群中部署 Central。

#### <span id="page-8-1"></span>内存和存储要求

下表列出了安装和运行 Central 所需的最小内存和存储值。

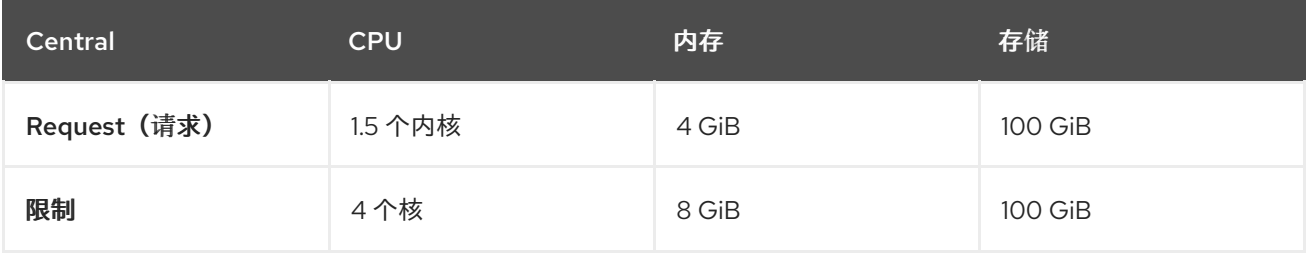

#### <span id="page-8-2"></span>大小指南

根据集群中的节点数量,使用以下计算资源和存储值。

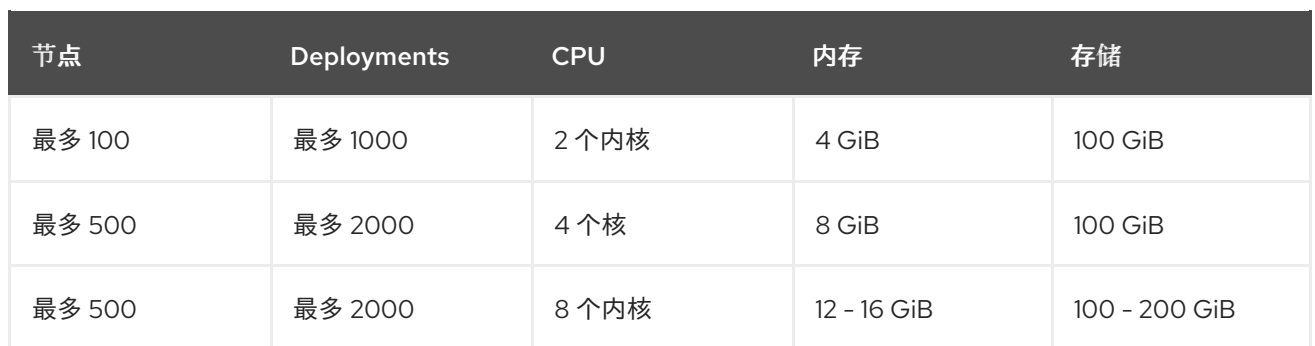

# <span id="page-9-0"></span>1.3. 安装扫描器的先决条件

Red Hat Advanced Cluster Security for Kubernetes 包括一个称为 Scanner 的镜像漏洞策略。此服务扫描 未被扫描程序集成到镜像 registry 中的镜像。

#### <span id="page-9-1"></span>内存和存储要求

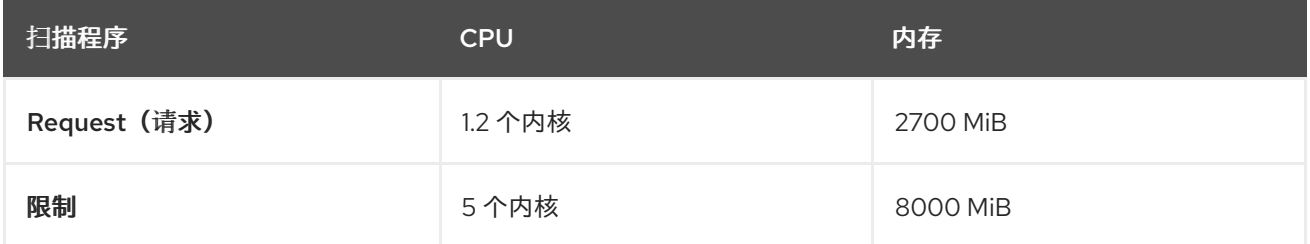

# <span id="page-9-2"></span>1.4. 安装 SENSOR 的先决条件

Sensor 监控 Kubernetes 和 OpenShift Container Platform 集群。这些服务目前部署到单个部署中, 该服 务处理与 Kubernetes API 的交互,并与 Collector 协调。

### <span id="page-9-3"></span>内存和存储要求

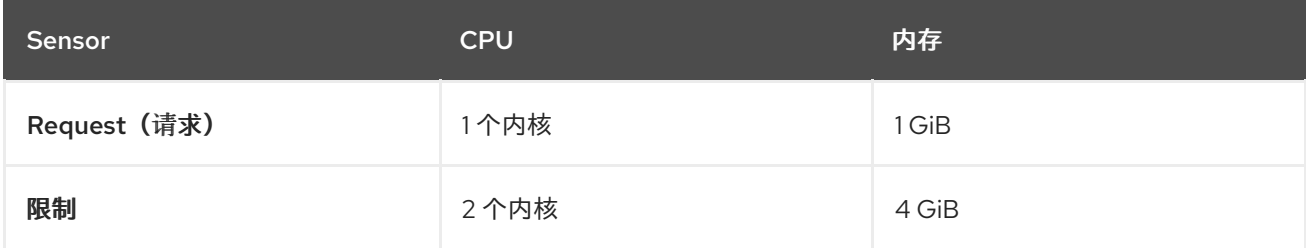

# <span id="page-9-4"></span>1.5. 安装 ADMISSION CONTROLLER 的先决条件

Admission 控制器可防止用户创建违反您配置策略的工作负载。

### <span id="page-9-5"></span>内存和存储要求

默认情况下,准入控制服务运行 3 个副本。下表列出了每个副本的请求和限制。

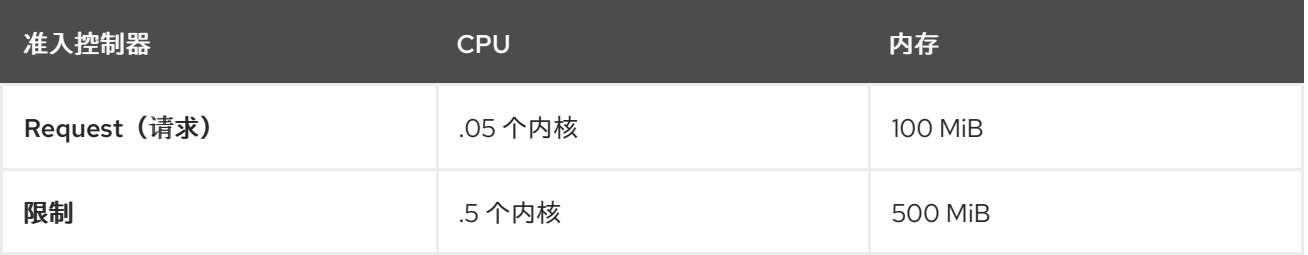

# <span id="page-10-0"></span>1.6. 安装 COLLECTOR 的先决条件

收集器监控安全集群中每个节点的运行时活动。它连接到 Sensor 来报告此信息。

#### 小心

要在具有统一可扩展固件接口(UEFI)以及启用了安全引导机制的系统中安装 Collector,您必须使用 eBPF 探测,因为内核模块没有被签名,且 UEFI 固件无法加载未签名的软件包。收集器在启动时用来识别安全 引导状态,并切换到 eBPF 探测(如果需要)。

### <span id="page-10-1"></span>内存和存储要求

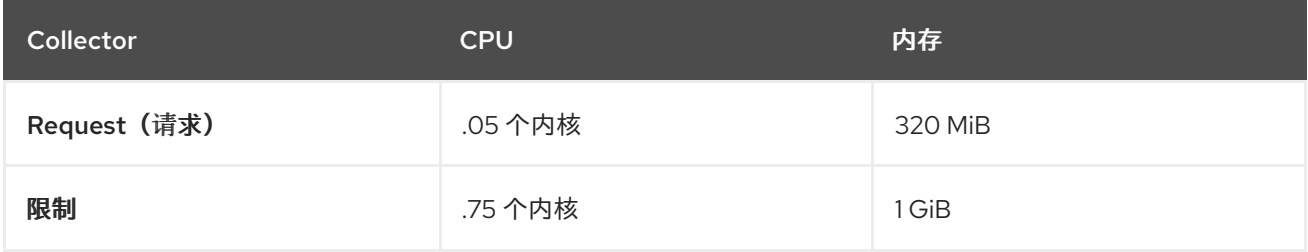

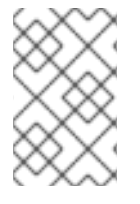

#### 注意

收集器使用 mutable 镜像标签(<version>-latest), 因此您可以更轻松地获得对较新的 Linux 内核版本的支持。对于镜像更新,代码、预先存在的内核模块或 eBPF 程序没有改 变。更新只添加对初始发布后发布的新内核版本的支持的单个镜像层。

# 第 2 章 安装平台和方法

<span id="page-11-0"></span>Red Hat Advanced Cluster Security for Kubernetes 在各种平台上被支持。本主题提供每个平台的信息以 及安装文档的链接。

# <span id="page-11-1"></span>2.1. 不同平台的安装方法

您可以在不同的平台上执行不同类型的安装。

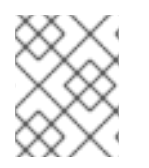

# 注意

不是所有安装选项都支持所有平台,如下表所示。红帽建议不要使用 roxctl 安装方法,除 非您有需要使用此方法的特定安装需要。

### 表 2.1. 自我管理的平台

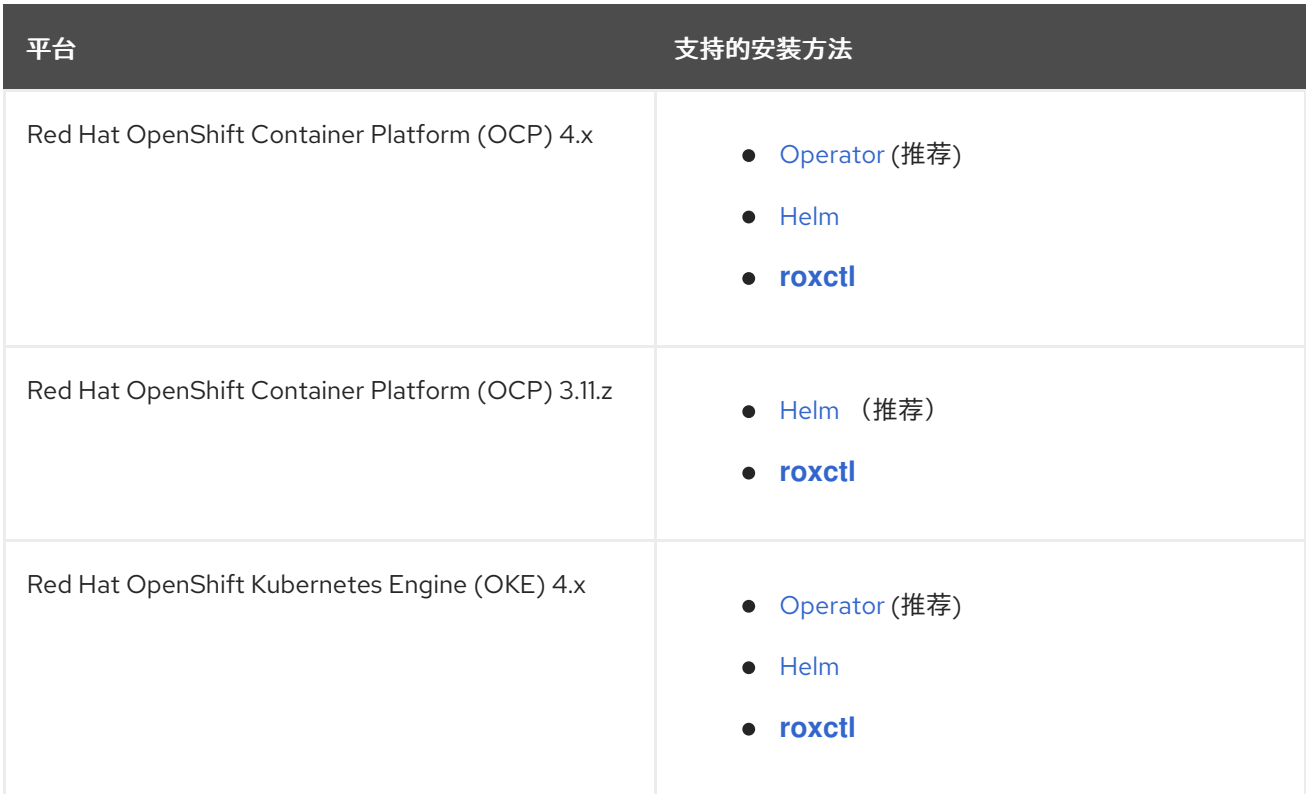

### 表 2.2. 受管服务平台

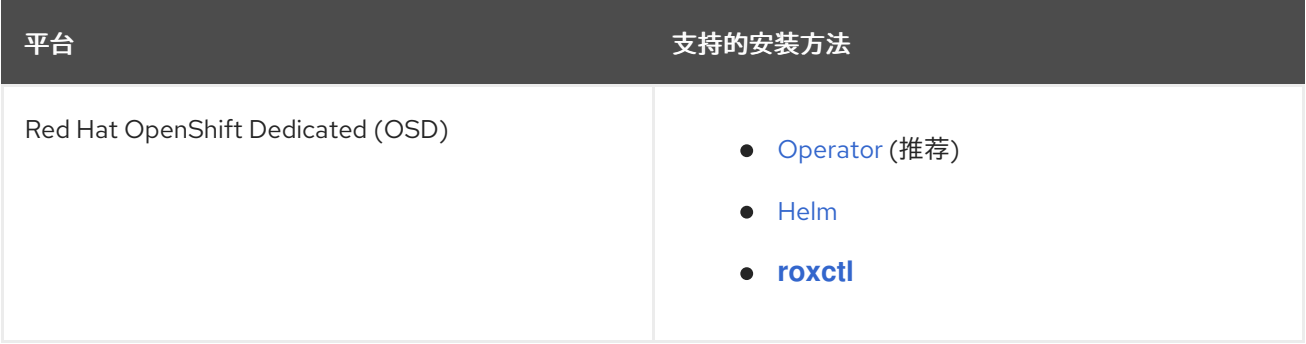

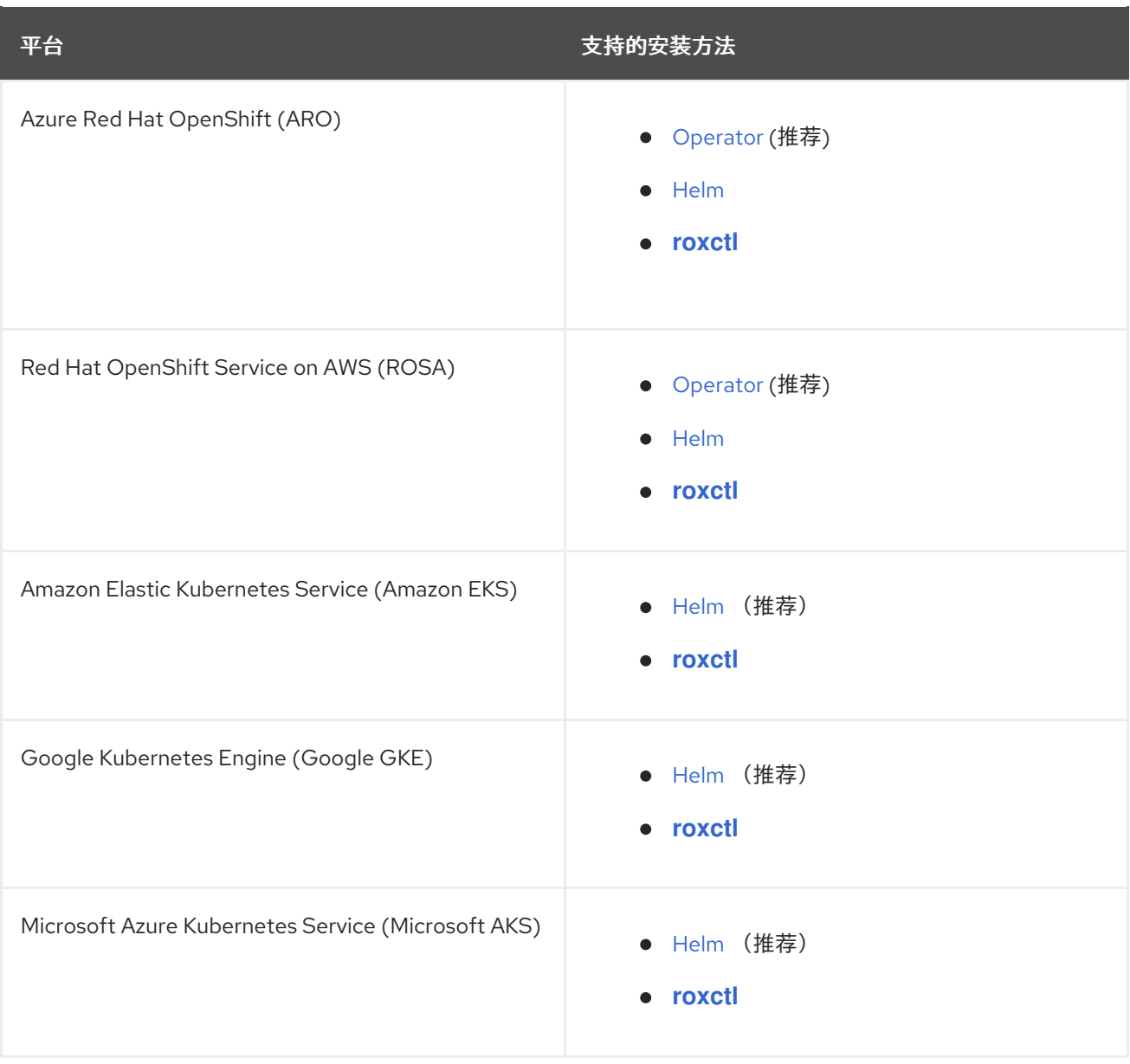

# 第 3 章 使用 OPERATOR 安装

<span id="page-13-0"></span>Red Hat Advanced Cluster Security for Kubernetes(RHACS)在 OpenShift Container Platform 或 Kubernetes 集群中安装一组服务。本节介绍了使用 Operator 在 OpenShift Container Platform 或 Kubernetes 集群中安装 Red Hat Advanced Cluster Security for Kubernetes 的安装过程。

安装前:

- 了解 Red Hat Advanced Cluster Security for [Kubernetes](https://access.redhat.com/documentation/en-us/red_hat_advanced_cluster_security_for_kubernetes/3.70/html-single/architecture/#acs-architecture_acs-architecture) 架构 。
- 查看安装 Red Hat Advanced Cluster Security for [Kubernetes](https://access.redhat.com/documentation/en-us/red_hat_advanced_cluster_security_for_kubernetes/3.70/html-single/installing/#acs-general-requirements_acs-prerequisites) 的先决条件 。

Red Hat Advanced Cluster Security for Kubernetes Operator 包括以下两个自定义资源:

- 1. **Central** 中央资源是以下服务的逻辑分组:
	- Central : Central 是 Red Hat Advanced Cluster Security for Kubernetes 应用程序管理界面 和服务。它处理数据持久性、API 互动和用户界面(RHACS Portal)访问。您可以使用同一中 实例来保护多个 OpenShift Container Platform 或 Kubernetes 集群。
	- Scanner : 扫描程序是红帽开发的、经过认证的漏洞扫描程序, 用于扫描容器镜像及其关联 的数据库。它分析所有镜像层,以检查来自常见漏洞和暴露(CVE)列表中的已知漏洞。扫描程 序还会识别由软件包管理器和多种编程语言相依性安装的软件包中的漏洞。
- 2. **SecuredCluster** 安全集群资源是以下服务的逻辑分组:
	- Sensor :传感器是负责分析和监控集群的服务。它处理与 OpenShift Container Platform 或 Kubernetes API 服务器交互以进行策略检测和实施,并与 Collector 协调。
	- Collector : 收集器分析和监控集群节点上的容器活动。它收集容器运行时和网络活动的信 息。然后,它将收集的数据发送到 Sensor。
	- Admission Control : 准入控制器可防止用户创建违反 Red Hat Advanced Cluster Security for Kubernetes 中的安全策略的工作负载。

以下步骤代表了使用 Operator 安装 Red Hat Advanced Cluster Security for Kubernetes 的高级别工作 流:

- 1. [在您要安装中心的集群中,从](https://access.redhat.com/documentation/en-us/red_hat_advanced_cluster_security_for_kubernetes/3.70/html-single/installing/#install-acs-operator_install-ocp-operator) OperatorHub 安装 Red Hat Advanced Cluster Security for Kubernetes Operator。
- 2. [配置和部署](https://access.redhat.com/documentation/en-us/red_hat_advanced_cluster_security_for_kubernetes/3.70/html-single/installing/#install-central-operator_install-ocp-operator) **Central** 自定义资源。
- 3. [生成并](https://access.redhat.com/documentation/en-us/red_hat_advanced_cluster_security_for_kubernetes/3.70/html-single/installing/#generate-init-bundle-operator)应用 init 捆绑包。init 捆绑包包含在 Central 和安全集群间提供链接的 secret。
- 4. 在您要监控的所有集群中安装 Red Hat Advanced Cluster Security for Kubernetes Operator。
- 5. 在您要监控的每个集群中 配置和部署 **[SecuredCluster](https://access.redhat.com/documentation/en-us/red_hat_advanced_cluster_security_for_kubernetes/3.70/html-single/installing/#install-secured-cluster-operator_install-ocp-operator)** 自定义资源。

# <span id="page-13-1"></span>3.1. 安装 RED HAT ADVANCED CLUSTER SECURITY FOR KUBERNETES OPERATOR

使用 OpenShift Container Platform 提供的 OperatorHub 是安装 Red Hat Advanced Cluster Security for Kubernetes 的最简单方法。

#### 先决条件

- 您可以使用具有 Operator 安装权限的账户访问 OpenShift Container Platform 集群。
- 您必须使用 OpenShift Container Platform 4.6 或更高版本。

#### 流程

- 1. 在 Web 控制台中进入 Operators → OperatorHub 页面。
- 2. 如果没有显示 Red Hat Advanced Cluster Security for Kubernetes, 在 Filter by keyword 框中输 入 Advanced Cluster Security 来查找 Red Hat Advanced Cluster Security for Kubernetes Operator。
- 3. 选择 Red Hat Advanced Cluster Security for Kubernetes Operator查看详情页。
- 4. 阅读 Operator 信息并单击 Install。
- 5. 在 Install Operator 页面中:
	- 保留安装模式的默认值 All namespaces on the cluster。
	- 选择要在其中为 Installed namespace 字段安装 Operator 的特定命名空间。红帽建议在 rhacs-operator 命名空间中安装 Red Hat Advanced Cluster Security for Kubernetes Operator。
	- **为更新批准**选择自动或手工。 如果选择自动更新,当有新版 Operator 可用时, Operator Lifecycle Manager(OLM)会自动 升级 Operator 的运行实例。

如果选择手动更新, 则当有新版 Operator 可用时, OLM 会创建更新请求。作为集群管理 员,您必须手动批准该更新请求,才能将 Operator 更新至新版本。

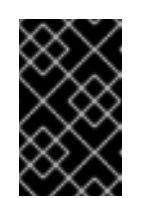

#### 重要

如果选择手动更新, 则当安装了 Central 的集群中更新 RHACS Operator 时, 您应该在所有安全集群中更新 RHACS Operator。安装 Central 的安全集群和 集群应该具有相同的版本,以确保最佳功能。

6. 点 Install。

#### 验证

● 安装完成后, 进入到 Operators → Installed Operators, 以验证 Red Hat Advanced Cluster Security for Kubernetes Operator 的状态为 Succeeded。

#### 下一步

安装、配置和部署 **Central** 自定义资源。

# <span id="page-14-0"></span>3.2. 安装 CENTRAL

Red Hat Advanced Cluster Security for Kubernetes 的主要组件名为 Central。您可以使用 Central 自定 义资源在 OpenShift Container Platform 上安装 **Central**。您只需要部署 Central 一次,并使用同一 Central 安装监控多个独立集群。

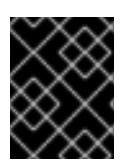

重要

当您首次安装 Red Hat Advanced Cluster Security for Kubernetes 时, 您必须首先安装 **Central** 自定义资源,因为 **SecuredCluster** 自定义资源安装取决于 Central 生成的证书。

#### 先决条件

您必须使用 OpenShift Container Platform 4.6 或更高版本。

#### 流程

- 1. 在 OpenShift Container Platform web 控制台中进入到 Operators → Installed Operators 页 面。
- 2. 从安装的 Operator 列表中选择 Red Hat Advanced Cluster Security for Kubernetes Operator。
- 3. 如果您在推荐的命名空间中安装了 Operator, OpenShift Container Platform 会将项目列为 **rhacs-operator**。选择 Project: rhacs-operator→ Create project。

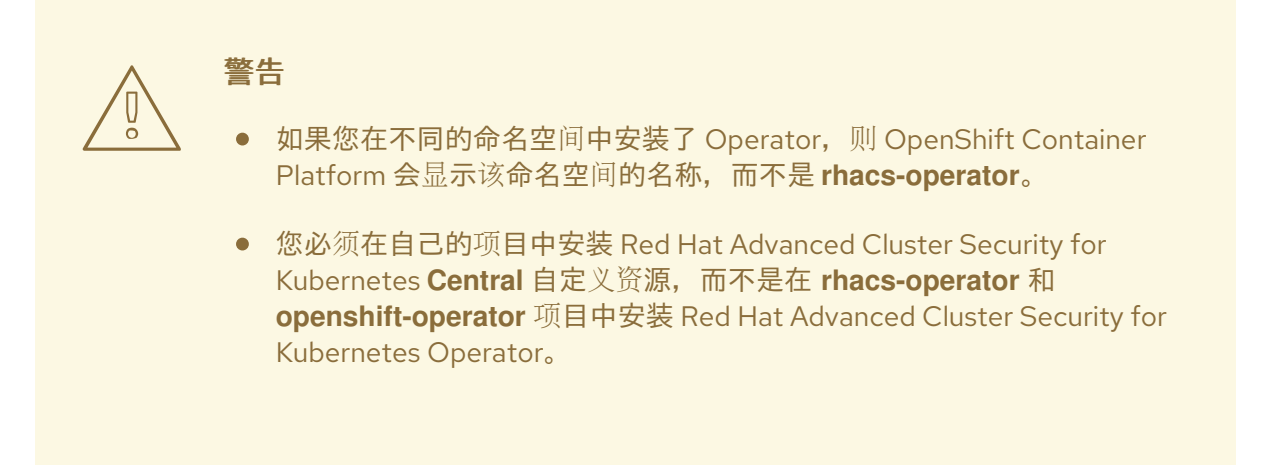

- 4. 输入新项目名称(如 stackrox),然后点 Create。红帽建议使用 stackrox 作为项目名称。
- 5. 在 Provided APIs 部分下, 选择 Central。点 Create Central。
- 6. 输入您的 **Central** 自定义资源的名称并添加您要应用的任何标签。否则,接受可用选项的默认 值。
- 7. 点 Create。

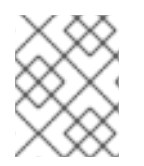

# 注意

如果使用集群范围的代理, Red Hat Advanced Cluster Security for Kubernetes 会使用该 代理配置连接到外部服务。

### 后续步骤

- 1. 验证中央安装。
- 2. 可选:配置中央选项。
- 3. 生成 init 捆绑包。

#### 其他资源

[配置集群范](https://docs.openshift.com/container-platform/4.9/networking/enable-cluster-wide-proxy.html)围代理

# <span id="page-16-0"></span>3.3. 验证中央安装

安装中心后,登录到 RHACS 门户以验证中央安装是否成功。

#### 流程

- 1. 在 OpenShift Container Platform web 控制台中进入到 Operators → Installed Operators 页 面。
- 2. 从安装的 Operator 列表中选择 Red Hat Advanced Cluster Security for Kubernetes Operator。
- 3. 选择 Central 选项卡。
- 4. 从 Centrals 列表中,选择 **stackrox-central-services** 以查看其详细信息。
- 5. 要获取 admin 用户的密码, 您可以:
	- 点 Admin Password Secret Reference 下的链接。
	- 使用 OpenShift Container Platform CLI 进入 Admin Credentials Info 下列出的命令:

\$ oc -n stackrox get secret central-htpasswd -o go-template='{{index .data "password" | base64decode}}'

6. 使用 OpenShift Container Platform CLI 命令查找到 RHACS 门户的链接:

\$ oc -n stackrox get route central -o jsonpath="{.status.ingress[0].host}"

另外,您可以执行以下命令,使用 Red Hat Advanced Cluster Security for Kubernetes web 控制 台查找到 RHACS 门户的链接:

- a. 进入 Networking → Routes。
- b. 找到 central 路由, 再点 Location 列下的 RHACS 门户链接。
- 7. 使用用户名 admin 和密码您在上一步中检索的密码登录 RHACS 门户。在 Red Hat Advanced Cluster Security for Kubernetes 被完全配置(例如,您具有 **Central** 资源,且至少有一个 **SecuredCluster** 资源已安装)前,仪表板中没有可用的数据。**SecuredCluster** 资源可以在与 **Central** 资源相同的集群中安装和配置。带有 **SecuredCluster** 资源的集群与 Red Hat Advanced Cluster Management(RHACM)中的受管集群类似。

#### 后续步骤

- 1. 可选:配置中央设置。
- 2. 生成包含集群 secret 的 init 捆绑包,它允许在 **Central** 和 **SecuredCluster** 资源之间的通信。您 需要下载这个捆绑包,使用它来在您要保护的集群中生成资源,并安全地存储它。

# <span id="page-16-1"></span>3.4. CENTRAL 配置选项

当您创建 Central 实例时,Operator 列出了 **Central** 自定义资源的以下配置选项。

# <span id="page-17-0"></span>3.4.1. Central 设置

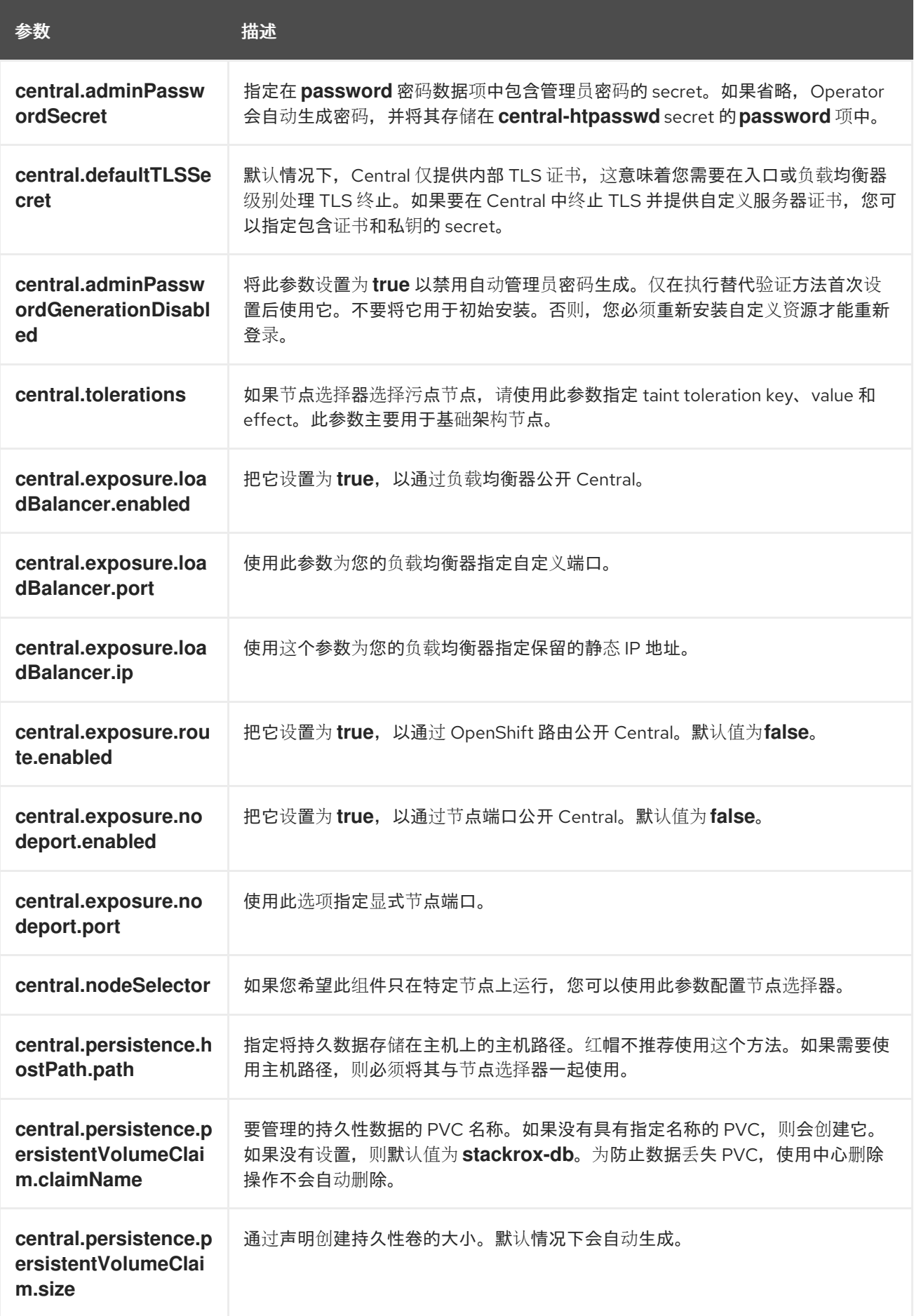

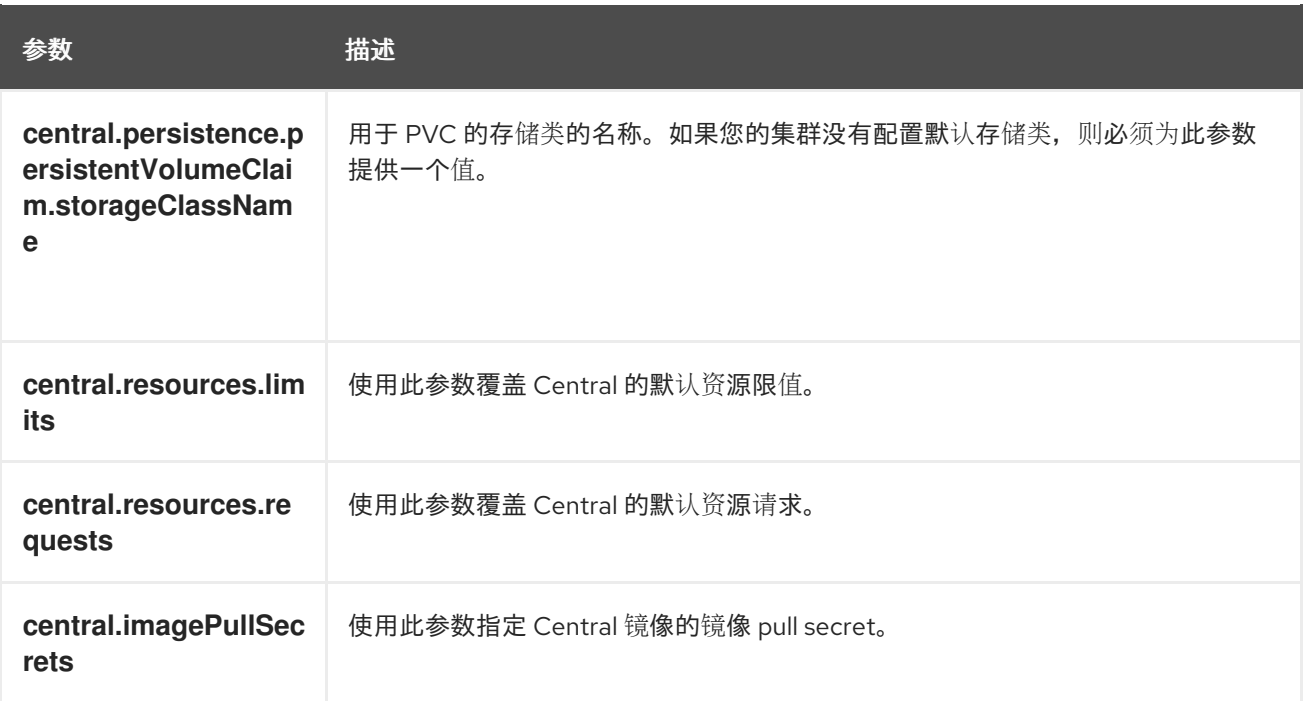

# <span id="page-18-0"></span>3.4.2. 扫描程序设置

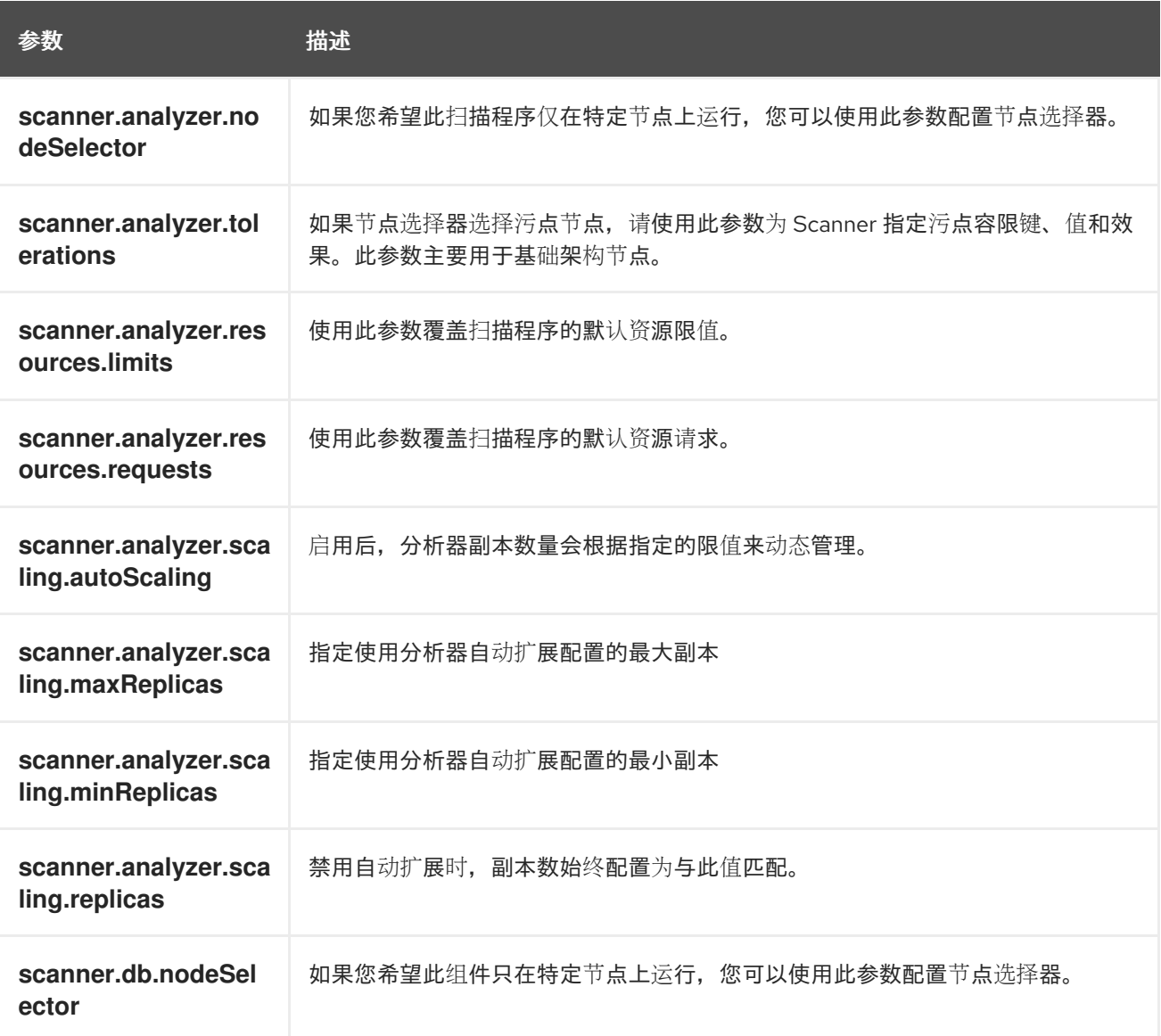

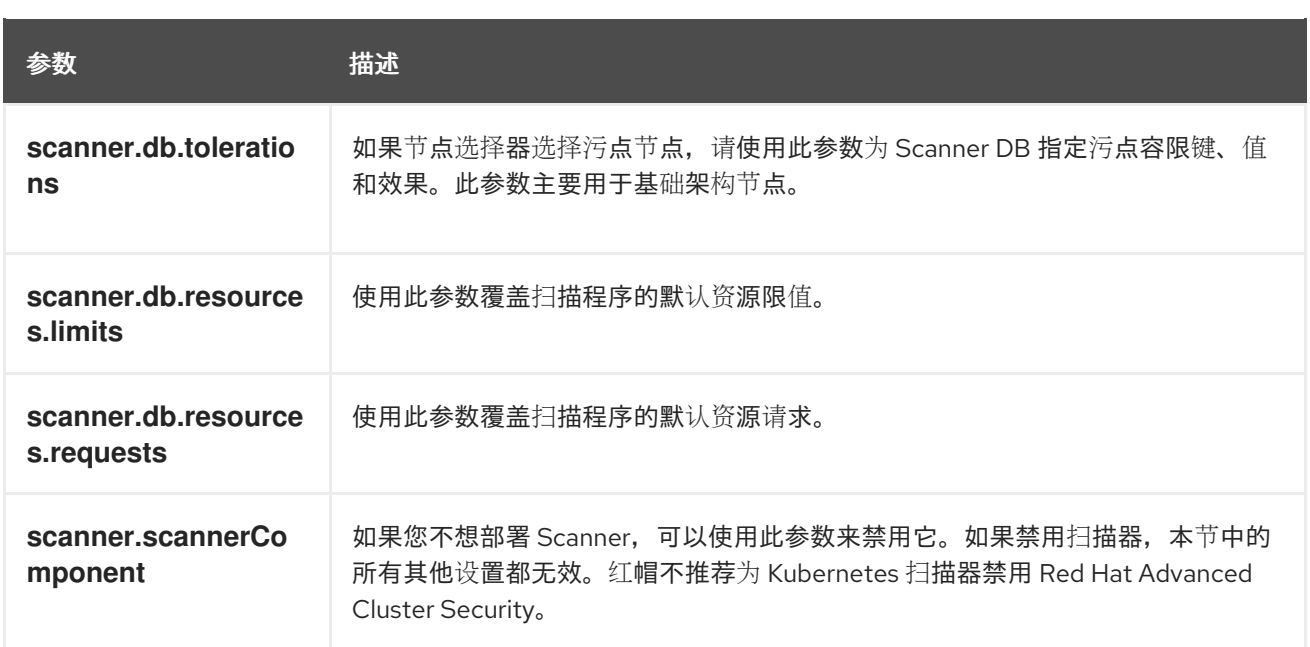

# <span id="page-19-0"></span>3.4.3. 常规设置和各种设置

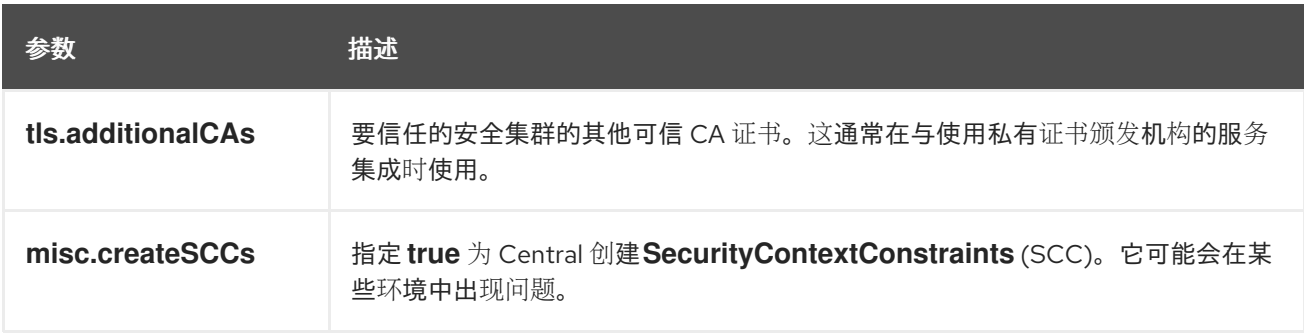

# <span id="page-19-1"></span>3.5. 生成 INIT 捆绑包

在集群中安装 **SecuredCluster** 资源前,您必须创建一个 init 捆绑包。安装并配置 **SecuredCluster** 的集 群,然后使用此捆绑包与 Central 进行身份验证。

您可以使用 RHACS 门户(推荐)或使用 roxctl CLI 创建 init 捆绑包。

# <span id="page-19-2"></span>3.5.1. 使用 RHACS 门户生成 init 捆绑包

您可以使用 RHACS 门户创建包含 secret 的 init 捆绑包。

### 流程

1. 根据您的暴露的方法查找 RHACS 门户地址:

a. 对于路由:

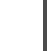

\$ oc get route central -n stackrox

b. 对于负载均衡器:

\$ oc get service central-loadbalancer -n stackrox

- c. 对于端口转发:
	- i. 运行以下命令:

\$ oc port-forward svc/central 18443:443 -n stackrox

- ii. 进入到 **https://localhost:18443/**。
- 2. 在 RHACS 门户网站中, 进入 Platform Configuration → Integrations。
- 3. 进入 Authentication Tokens部分,再点 Cluster Init Bundle。
- 4. 点 Generate bundle。
- 5. 为集群 init 捆绑包输入一个名称并点 Generate。
- 6. 点 Download Kubernetes Secret File下载生成的捆绑包。

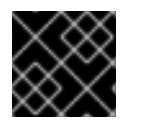

### 重要

安全地存储此捆绑包,因为它包含 secret。您可以使用同一捆绑包来创建多个安全集群。

下一步

- 1. 使用 OpenShift Container Platform CLI 使用 init 捆绑包创建资源。
- 2. 在您要监控的所有集群中安装 Red Hat Advanced Cluster Security for Kubernetes。
- <span id="page-20-0"></span>3.5.2. 使用 roxctl CLI 生成 init 捆绑包

您可以使用 **roxctl** CLI 创建带有 secret 的 init 捆绑包。

### 先决条件

您已配置了 **ROX\_API\_TOKEN** 和 **ROX\_CENTRAL\_ADDRESS** 环境变量。

- **设置 ROX API TOKEN 和 ROX CENTRAL ADDRESS 环境变量:** 
	- \$ export ROX\_API\_TOKEN=<api\_token>
	- \$ export ROX\_CENTRAL\_ADDRESS=<address>:<port\_number>

#### 流程

运行以下命令以生成包含 secret 的集群 init 捆绑包:  $\bullet$ 

> \$ roxctl -e "\$ROX\_CENTRAL\_ADDRESS" \ central init-bundles generate <cluster\_init\_bundle\_name> \ --output-secrets cluster\_init\_bundle.yaml

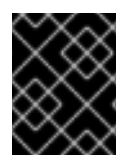

### 重要

请确定您安全地存储此捆绑包,因为它包含 secret。您可以使用同一捆绑包来设置多个安 全集群。

# <span id="page-21-0"></span>3.5.3. 其他资源

- 安装 [roxctl](https://access.redhat.com/documentation/en-us/red_hat_advanced_cluster_security_for_kubernetes/3.70/html-single/roxctl_cli/#installing-roxctl-cli) CLI
- 使用 **[roxctl](https://access.redhat.com/documentation/en-us/red_hat_advanced_cluster_security_for_kubernetes/3.70/html-single/roxctl_cli/#using-cli_cli-getting-started)** CLI

# <span id="page-21-1"></span>3.6. 使用 INIT 捆绑包创建资源

在安装安全集群前,您必须使用 init 捆绑包在集群中创建所需的资源,以允许安全集群上的服务与 Central 通信。

#### 先决条件

您必须生成了一个包含 secret 的 init 捆绑包。

#### 流程

使用 OpenShift Container Platform CLI 运行以下命令来创建资源:  $\bullet$ 

<span id="page-21-3"></span>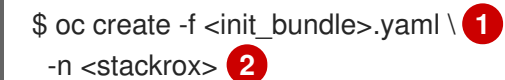

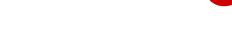

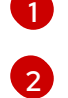

<span id="page-21-4"></span>指定包含 secret 的 init 捆绑包的文件名。

指定安装中心的项目的名称。

下一步

在您要监控的所有集群中安装 Red Hat Advanced Cluster Security for Kubernetes。

# <span id="page-21-2"></span>3.7. 安装安全的集群服务

您可以使用 **SecuredCluster** 自定义资源在集群中安装安全的集群服务。您必须在要监控的环境中的每个 集群中安装安全集群服务。

#### 小心

要在具有统一可扩展固件接口(UEFI)以及启用了安全引导机制的系统中安装 Collector,您必须使用 eBPF 探测,因为内核模块没有被签名,且 UEFI 固件无法加载未签名的软件包。收集器在启动时用来识别安全 引导状态,并切换到 eBPF 探测(如果需要)。

#### 先决条件

- 您必须使用 OpenShift Container Platform 4.6 或更高版本。
- 您必须生成一个 init 捆绑包, 且已经使用 init 捆绑包创建所需的资源。

#### 流程

1. 在 OpenShift Container Platform web 控制台中进入到 Operators → Installed Operators 页 面。

- 2. 从安装的 Operator 列表中选择 Red Hat Advanced Cluster Security for Kubernetes Operator。
- 3. 默认情况下,OpenShift Container Platform 将项目列为 **rhacs-operator**。选择 Project: rhacsoperator → Create project。

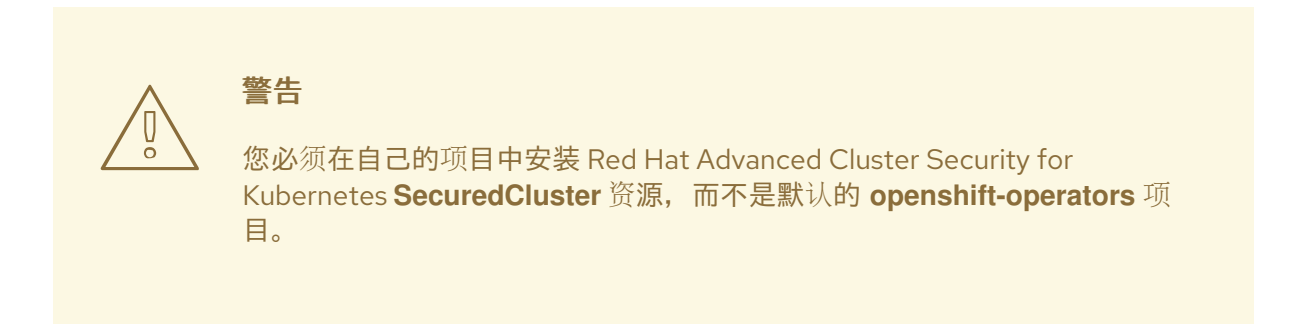

- 4. 将新项目名称输入为 stackrox 或一些其他名称, 然后点 Create。
- 5. 在 Provided APIs 部分中,选择 Secured Cluster。
- 6. 选择 Create SecuredCluster。
- 7. 输入您的 **SecuredCluster** 自定义资源名称。
- 8. 对于 Central 端点, 请输入您的 Central 实例的地址和端口号。例如, 如果 Central 位于 **https://central.example.com**,则将中央端点指定为 **central.example.com:443**。**central.stackrox.svc:443** 的默认值只有您在同一集群中安装了安 全集群服务和 Central 时才可以正常工作。
- 9. 根据需要,选择使用默认值或为相关的选项设置自定义值。
- 10. 点 Create。

#### 后续步骤

- 1. 可选:配置其他安全的集群设置。
- 2. 验证 Red Hat Advanced Cluster Security for Kubernetes 安装。

# <span id="page-22-0"></span>3.8. 安全的集群配置选项

当您创建 Central 实例时,Operator 列出了 **Central** 自定义资源的以下配置选项。

#### <span id="page-22-1"></span>3.8.1. 所需的配置设置

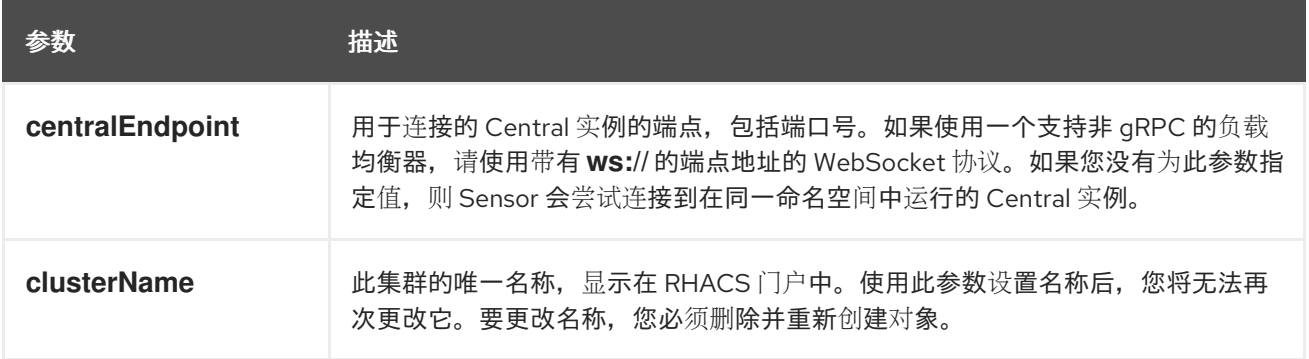

# <span id="page-23-0"></span>3.8.2. 准入控制器设置

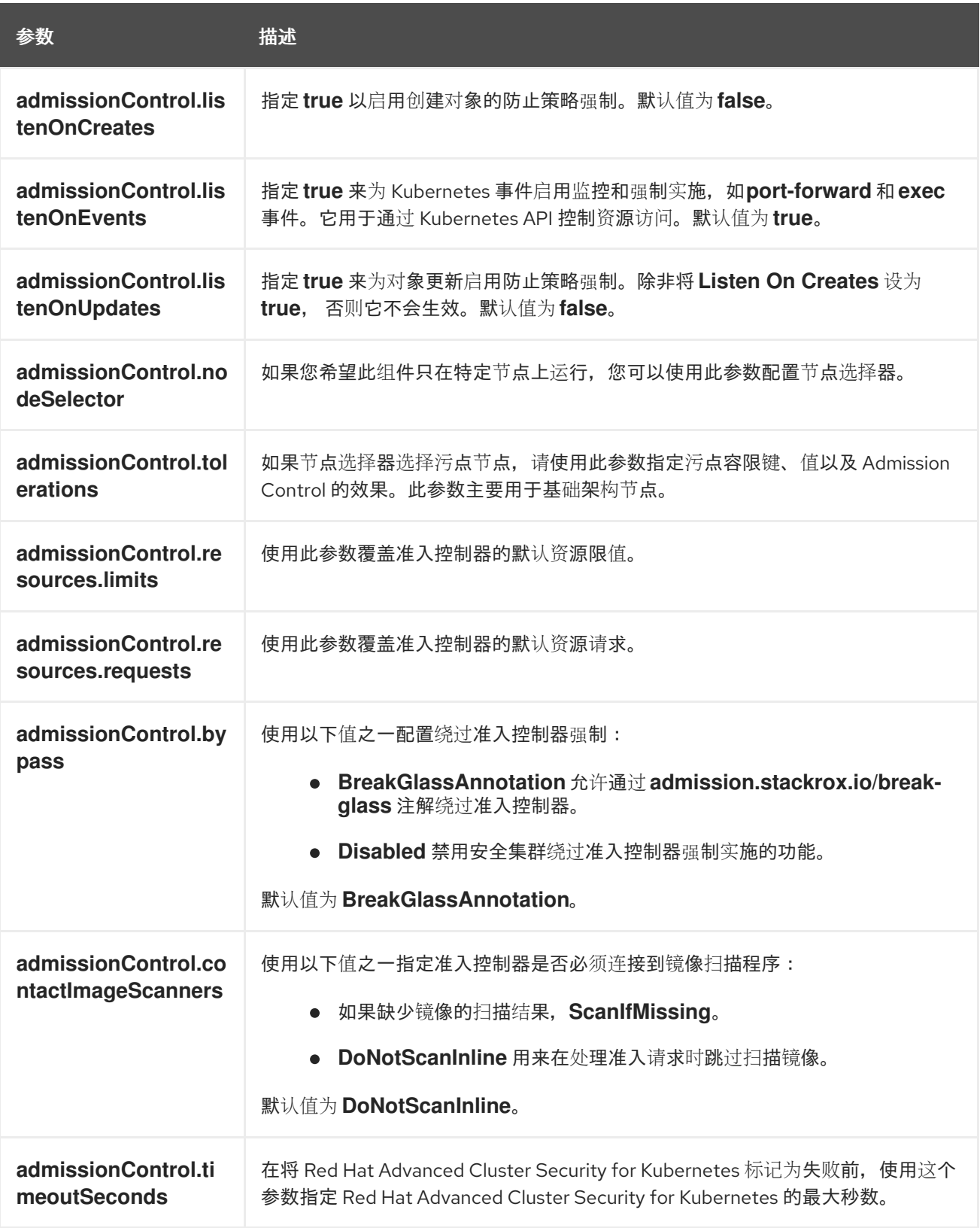

# <span id="page-23-1"></span>3.8.3. 扫描程序配置

使用 Scanner 配置设置修改 OpenShift Container Registry(OCR)的本地集群扫描程序。

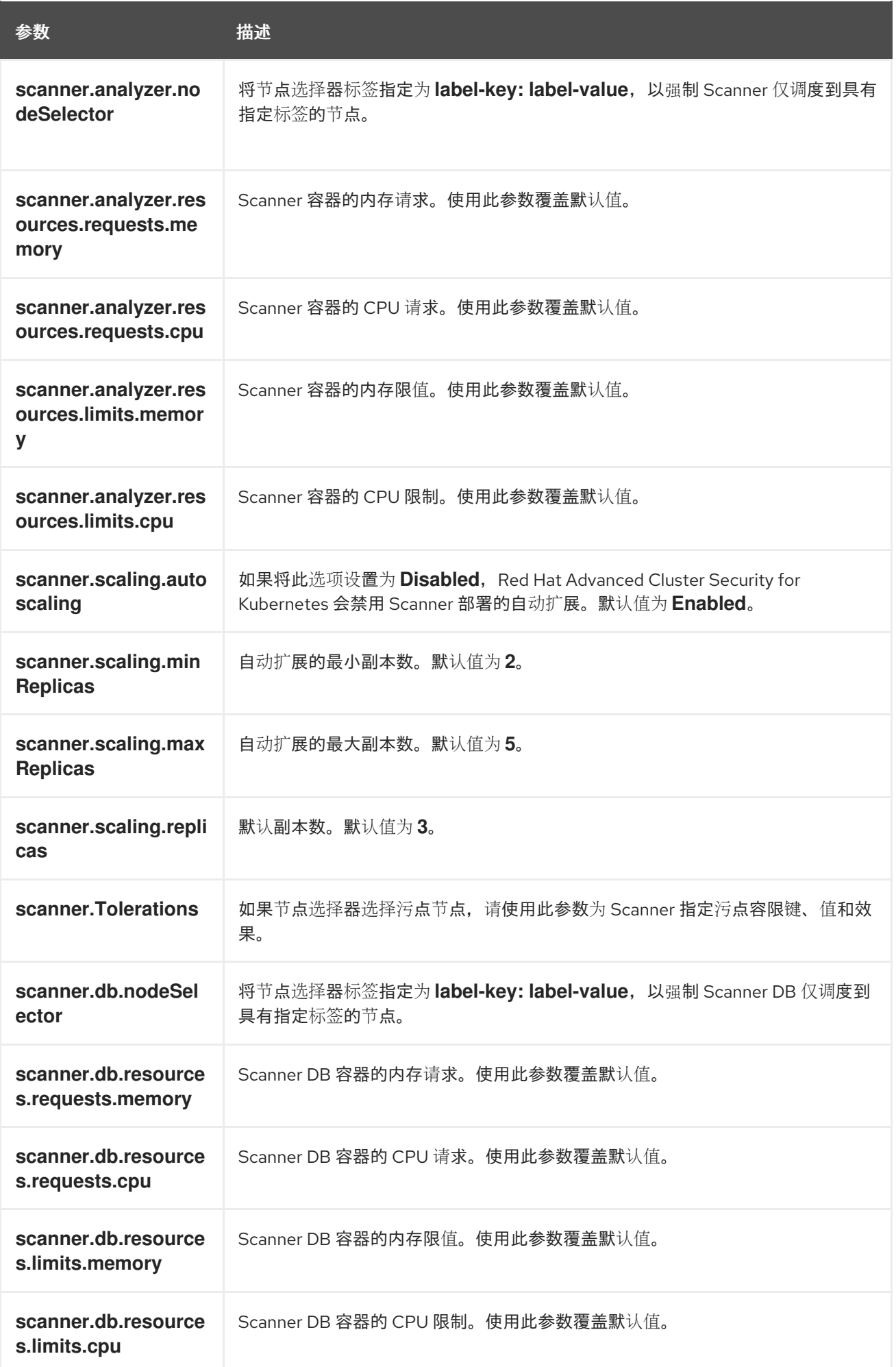

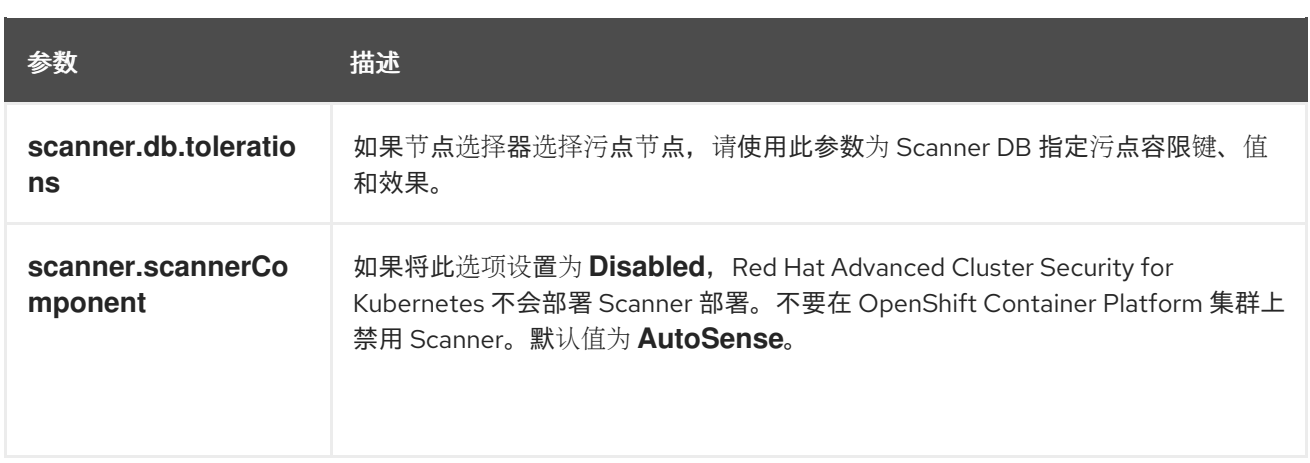

# <span id="page-25-0"></span>3.8.4. 镜像配置

在使用自定义 registry 时使用镜像配置设置。

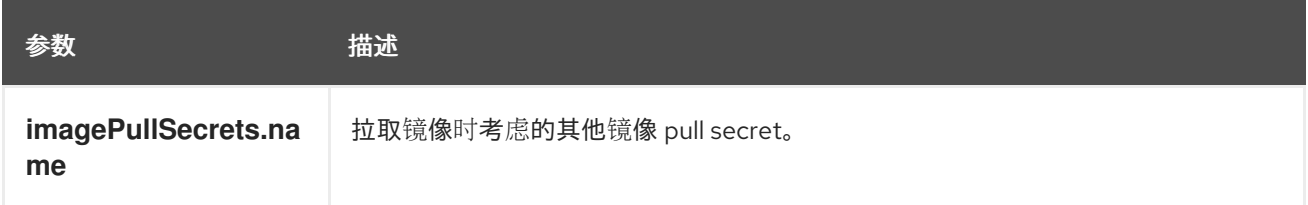

# <span id="page-25-1"></span>3.8.5. 针对每个节点的设置

针对每个节点的设置为在集群中的节点上运行的组件定义了一组配置设置,用于保护集群的安全。这些组 件是 Collector 和 Compliance。

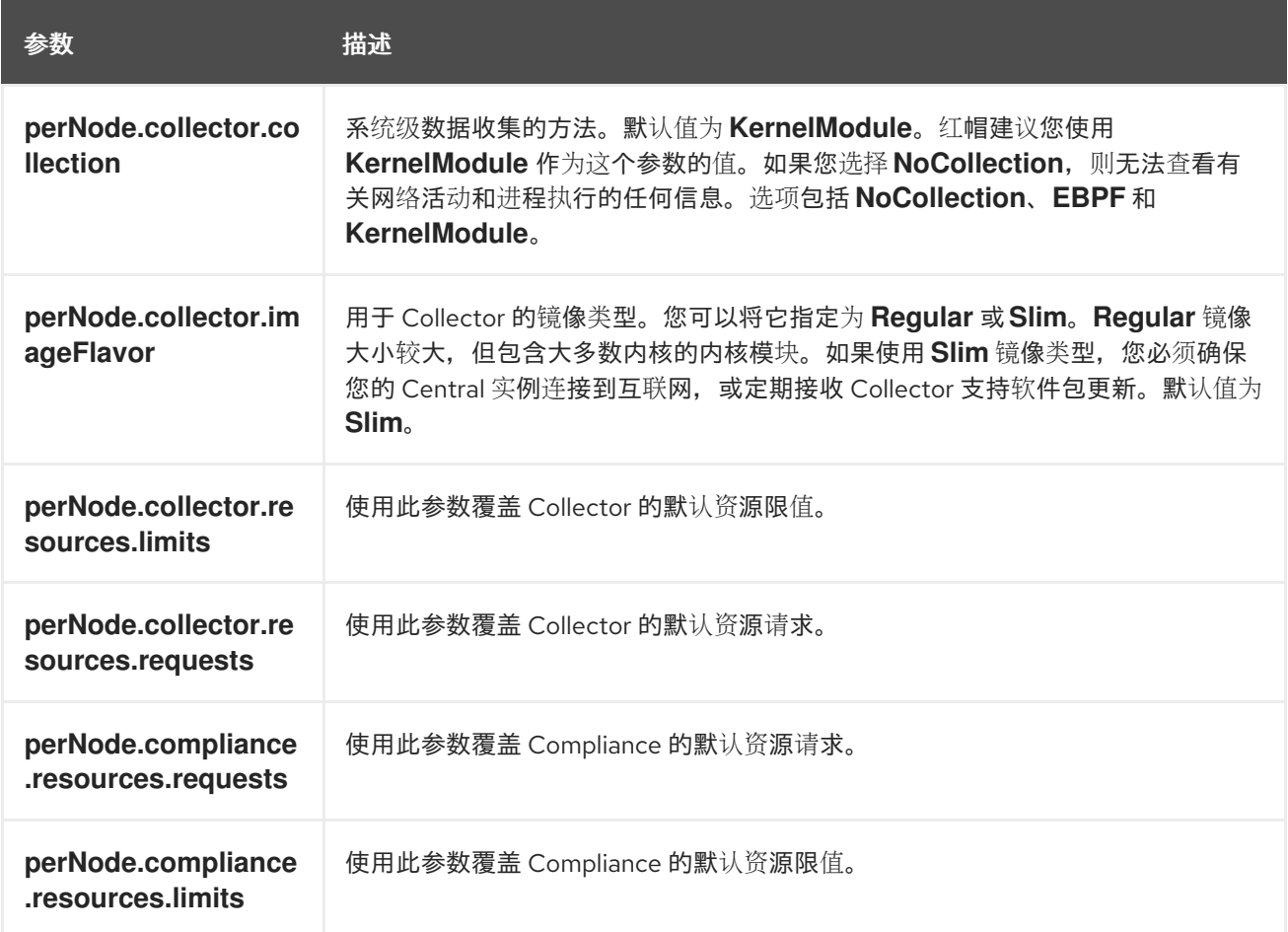

# <span id="page-26-0"></span>3.8.6. 污点容限设置

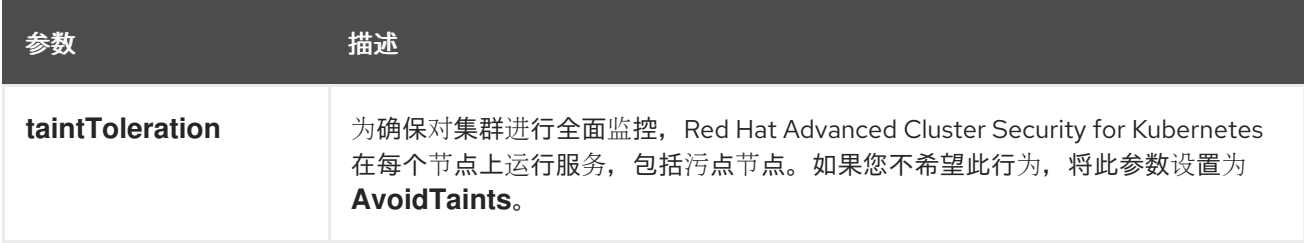

# <span id="page-26-1"></span>3.8.7. Sensor 配置

此配置定义了 Sensor 组件的设置,该组件的设置在集群的一个节点上运行。

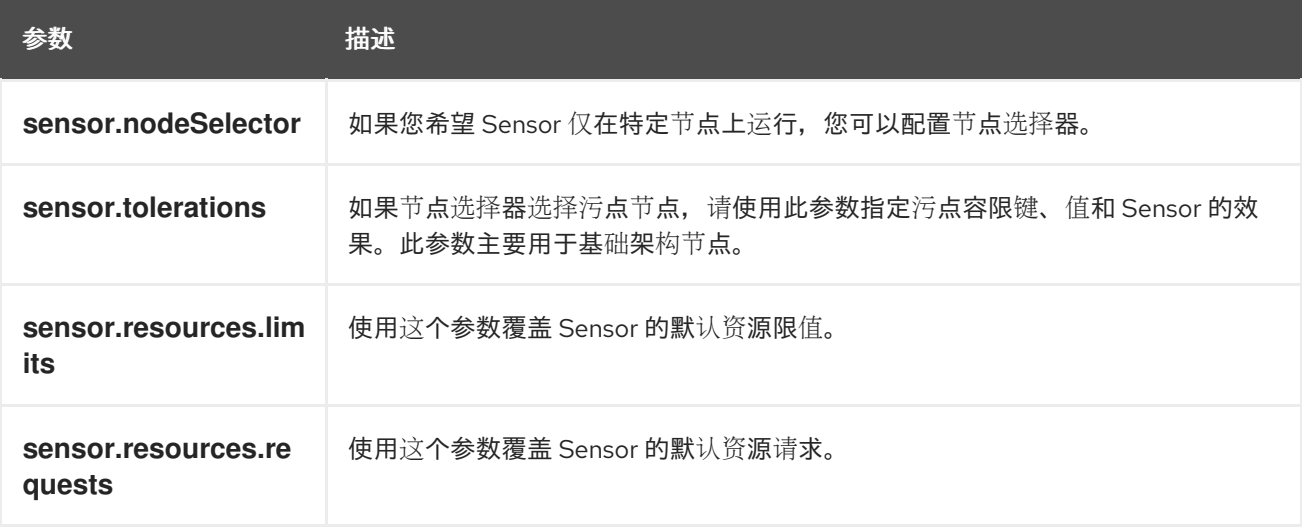

# <span id="page-26-2"></span>3.8.8. 常规设置和各种设置

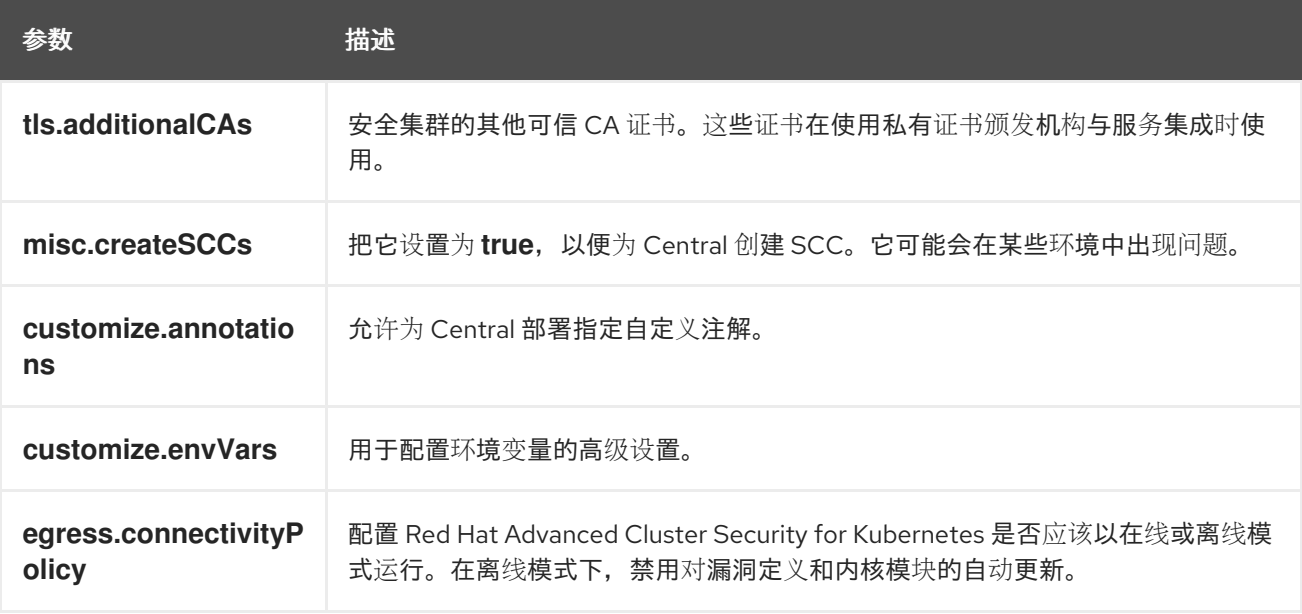

# <span id="page-26-3"></span>3.9. 验证安装

完成安装后,运行几个存在安全漏洞的应用程序并进入 RHACS 门户来评估安全评估结果和策略违反结 果。

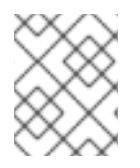

# 注意

以下部分中列出的示例应用程序包含关键漏洞,它们旨在验证 Red Hat Advanced Cluster Security for Kubernetes 的构建和部署时间评估功能。

验证安装:

- 1. 根据您的暴露的方法查找 RHACS 门户地址:
	- a. 对于路由:

\$ oc get route central -n stackrox

b. 对于负载均衡器:

\$ oc get service central-loadbalancer -n stackrox

- c. 对于端口转发:
	- i. 运行以下命令:

\$ oc port-forward svc/central 18443:443 -n stackrox

- ii. 进入到 **https://localhost:18443/**。
- 2. 使用 OpenShift Container Platform CLI 创建新项目:

\$ oc new-project test

3. 使用关键漏洞启动一些应用程序:

\$ oc run shell --labels=app=shellshock,team=test-team \ --image=vulnerables/cve-2014-6271 -n test \$ oc run samba --labels=app=rce \ --image=vulnerables/cve-2017-7494 -n test

Red Hat Advanced Cluster Security for Kubernetes 会在向集群提交后自动扫描这些部署以了解安全风险 以及策略违反情况。进入 RHACS 门户以查看违反情况。您可以使用默认用户名 admin 和生成的密码登 录到 RHACS 门户。

# <span id="page-27-0"></span>3.10. 在 RHACS 中添加新集群

要在 Red Hat Advanced Cluster Security for Kubernetes 中添加更多集群,您必须在要添加的每个集群中 安装 Red Hat Advanced Cluster Security for Kubernetes Operator。

以下步骤代表了向 Red Hat Advanced Cluster Security for Kubernetes 添加额外集群的高级流程:

- 1. [在集群中安装](https://access.redhat.com/documentation/en-us/red_hat_advanced_cluster_security_for_kubernetes/3.70/html-single/installing/#install-acs-operator_install-ocp-operator) Red Hat Advanced Cluster Security for Kubernetes Operator 。
- 2. 使用现有的 init 捆绑包或[生成新的](https://access.redhat.com/documentation/en-us/red_hat_advanced_cluster_security_for_kubernetes/3.70/html-single/installing/#generate-init-bundle-operator) init 捆绑包。
- 3. 使用 init 捆绑[包在集群中](https://access.redhat.com/documentation/en-us/red_hat_advanced_cluster_security_for_kubernetes/3.70/html-single/installing/#create-resource-init-bundle_install-ocp-operator)创建资源。
- 4. [在集群上安装安全的集群服](https://access.redhat.com/documentation/en-us/red_hat_advanced_cluster_security_for_kubernetes/3.70/html-single/installing/#install-secured-cluster-operator_install-ocp-operator)务。

# 第 4 章 使用 HELM CHART 安装

# <span id="page-28-1"></span><span id="page-28-0"></span>4.1. 使用 HELM CHART 快速安装

Red Hat Advanced Cluster Security for Kubernetes 在 OpenShift Container Platform 集群中安装一组服 务。本节论述了在没有自定义的情况下在 OpenShift Container Platform 集群中安装 Red Hat Advanced Cluster Security for Kubernetes 的安装过程。

以下步骤代表了快速安装 Red Hat Advanced Cluster Security for Kubernetes 的高级别安装流程:

- 1. 添加 Red Hat Advanced Cluster Security for Kubernetes Helm Chart 仓库。
- 2. 安装 **central-services** Helm Chart 来安装 [集中](https://access.redhat.com/documentation/en-us/red_hat_advanced_cluster_security_for_kubernetes/3.70/html-single/architecture/#centralized-components_acs-architecture)组件 (Central 和 Scanner)。
- 3. 生成 init 捆绑包。
- 4. 安装 [secured-cluster-services](https://access.redhat.com/documentation/en-us/red_hat_advanced_cluster_security_for_kubernetes/3.70/html-single/architecture/#per-node-components_acs-architecture) Helm chart, 以安装 per-cluster(针对[每个集群\)和](https://access.redhat.com/documentation/en-us/red_hat_advanced_cluster_security_for_kubernetes/3.70/html-single/architecture/#per-cluster-components_acs-architecture)pernode(针对每个节点)组件(Sensor、Admission Controller 和 Collector)。

安装前:

- 了解 Red Hat Advanced Cluster Security for [Kubernetes](https://access.redhat.com/documentation/en-us/red_hat_advanced_cluster_security_for_kubernetes/3.70/html-single/architecture/#acs-architecture_acs-architecture) 架构。
- 查看安装 Red Hat Advanced Cluster Security for [Kubernetes](https://access.redhat.com/documentation/en-us/red_hat_advanced_cluster_security_for_kubernetes/3.70/html-single/installing/#acs-general-requirements_acs-prerequisites) 的先决条件 。

# <span id="page-28-2"></span>4.1.1. 添加 Helm Chart 仓库

### 流程

● 添加 Red Hat Advanced Cluster Security for Kubernetes charts 软件仓库。

\$ helm repo add rhacs https://mirror.openshift.com/pub/rhacs/charts/

Red Hat Advanced Cluster Security for Kubernetes 的 Helm 仓库包括两个用于安装不同组件的 Helm chart。

用于安装集中组件(Central 和 Scanner)的中央服务Helm Chart(**central-services**)。

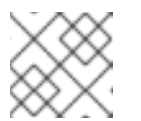

#### 注意

您只部署集中式组件一次,并可使用同一安装监控多个独立集群。

安全集群服务 Helm Chart (**secured-cluster-services**) 用于安装针对每个集群(Sensor 和 Admission 控制器)和针对每个节点(Collector) 的组件。

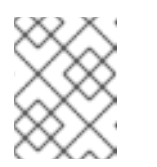

### 注意

将 per-cluster 组件部署到要监控的每个集群中,并在要监控的所有节点中部 署 per-node 组件。

#### 验证

运行以下命令来验证添加的 chart 存储库:

\$ helm search repo -l rhacs/

# <span id="page-29-0"></span>4.1.2. 在不自定义的情况下安装中央服务 Helm Chart

使用以下说明安装 **central-services** Helm Chart 以部署集中组件(Central 和 Scanner)。

#### 流程

- 运行以下命令安装 Central 服务并使用一个路由来公开 Central:
	- \$ helm install -n stackrox \ --create-namespace stackrox-central-services rhacs/central-services \ --set imagePullSecrets.allowNone=true \ --set central.exposure.route.enabled=true
- 或者,运行以下命令安装 Central 服务并使用一个负载均衡器来公开 Central:
	- \$ helm install -n stackrox \
		- --create-namespace stackrox-central-services rhacs/central-services \
		- --set imagePullSecrets.allowNone=true \
		- --set central.exposure.loadBalancer.enabled=true
- $\Delta$ 或者,运行以下命令安装 Central 服务并使用一个端口转发来公开 Central:

\$ helm install -n stackrox \

- --create-namespace stackrox-central-services rhacs/central-services \
- --set imagePullSecrets.allowNone=true

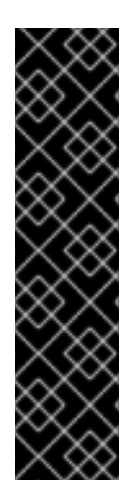

# 重要

如果要在需要使用代理连接到外部服务的集群中安装 Red Hat Advanced Cluster Security for Kubernetes,则必须使用 **proxyConfig** 参数指定代理配置。例如:

在集群中安装 **SecuredCluster** 资源前,您必须创建一个 init 捆绑包。安装并配置 **SecuredCluster** 的集

env: proxyConfig: | url: http://proxy.name:port username: username

- password: password excludes:
- some.domain

安装命令的输出包括:

- 自动生成的管理员密码。
- 关于存储所有配置值的说明。
- Helm 生成的任何警告。

<span id="page-29-1"></span>4.1.3. 生成 init 捆绑包

在集群中安装 **SecuredCluster** 资源前,您必须创建一个 init 捆绑包。安装并配置 **SecuredCluster** 的集 群,然后使用此捆绑包与 Central 进行身份验证。

### <span id="page-30-0"></span>4.1.3.1. 使用 roxctl CLI 生成 init 捆绑包

您可以使用 **roxctl** CLI 创建带有 secret 的 init 捆绑包。

# 先决条件

您已配置了 **ROX\_API\_TOKEN** 和 **ROX\_CENTRAL\_ADDRESS** 环境变量。

**• 设置 ROX\_API\_TOKEN 和 ROX\_CENTRAL\_ADDRESS 环境变量:** 

\$ export ROX\_API\_TOKEN=<api\_token>

\$ export ROX\_CENTRAL\_ADDRESS=<address>:<port\_number>

#### 流程

运行以下命令以生成包含 secret 的集群 init 捆绑包:

\$ roxctl -e "\$ROX\_CENTRAL\_ADDRESS" \ central init-bundles generate <cluster\_init\_bundle\_name> \ --output cluster\_init\_bundle.yaml

\$ roxctl -e "\$ROX\_CENTRAL\_ADDRESS" \ central init-bundles generate <cluster\_init\_bundle\_name> \ --output-secrets cluster\_init\_bundle.yaml

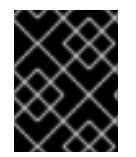

### 重要

请确定您安全地存储此捆绑包,因为它包含 secret。您可以使用同一捆绑包来设置多个安 全集群。

#### 其他资源

- 安装 [roxctl](https://access.redhat.com/documentation/en-us/red_hat_advanced_cluster_security_for_kubernetes/3.70/html-single/roxctl_cli/#installing-roxctl-cli) CLI
- 使用 [RHACS](https://access.redhat.com/documentation/en-us/red_hat_advanced_cluster_security_for_kubernetes/3.70/html-single/installing/#portal-generate-init-bundle_acs-install-helm-customization) 门户生成 init 捆绑包

#### <span id="page-30-1"></span>4.1.4. 在不使用自定义配置的情况下安装 secured-cluster-services Helm chart

使用以下说明安装 **secure-cluster-services** Helm chart,以部署 per-cluster 和 per-node 组件 (Sensor、Admission Controller 和 Collector)。

### 小心

要在具有统一可扩展固件接口(UEFI)以及启用了安全引导机制的系统中安装 Collector,您必须使用 eBPF 探测,因为内核模块没有被签名,且 UEFI 固件无法加载未签名的软件包。收集器在启动时用来识别安全 引导状态,并切换到 eBPF 探测(如果需要)。

#### 先决条件

● 您必须有用于公开 Central 服务的地址和端口号。

#### 流程

<span id="page-31-2"></span>在其他基于 Kubernetes 的集群上运行以下命令:

<span id="page-31-1"></span>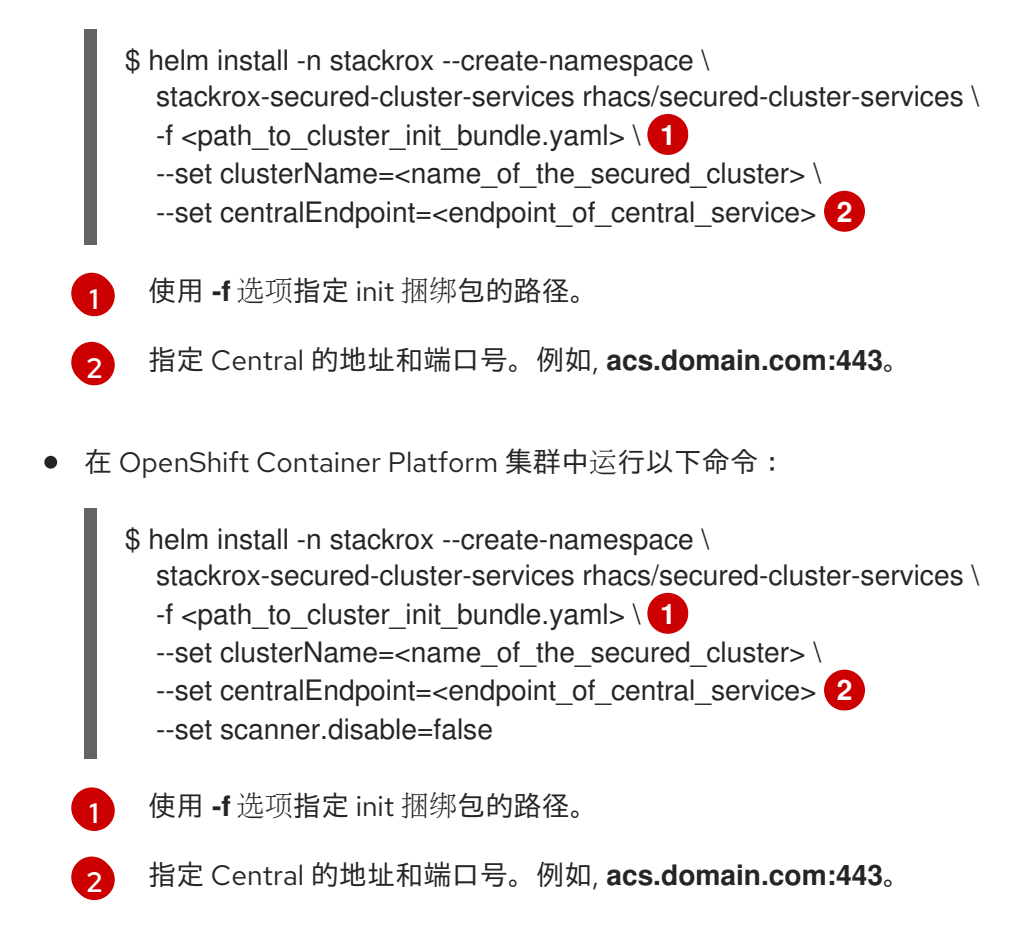

### <span id="page-31-4"></span><span id="page-31-3"></span><span id="page-31-0"></span>4.1.5. 验证安装

完成安装后,运行几个存在安全漏洞的应用程序并进入 RHACS 门户来评估安全评估结果和策略违反结 果。

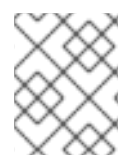

#### 注意

以下部分中列出的示例应用程序包含关键漏洞,它们旨在验证 Red Hat Advanced Cluster Security for Kubernetes 的构建和部署时间评估功能。

验证安装:

- 1. 根据您的暴露的方法查找 RHACS 门户地址:
	- a. 对于路由:

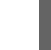

\$ oc get route central -n stackrox

b. 对于负载均衡器:

\$ oc get service central-loadbalancer -n stackrox

c. 对于端口转发:

i. 运行以下命令:

\$ oc port-forward svc/central 18443:443 -n stackrox

- ii. 进入到 **https://localhost:18443/**。
- 2. 使用 OpenShift Container Platform CLI 创建新项目:

\$ oc new-project test

3. 使用关键漏洞启动一些应用程序:

\$ oc run shell --labels=app=shellshock,team=test-team \ --image=vulnerables/cve-2014-6271 -n test \$ oc run samba --labels=app=rce \ --image=vulnerables/cve-2017-7494 -n test

Red Hat Advanced Cluster Security for Kubernetes 会在向集群提交后自动扫描这些部署以了解安全风险 以及策略违反情况。进入 RHACS 门户以查看违反情况。您可以使用默认用户名 admin 和生成的密码登 录到 RHACS 门户。

#### <span id="page-32-0"></span>4.1.6. 其他资源

● 通过 Helm chart [使用自定](https://access.redhat.com/documentation/en-us/red_hat_advanced_cluster_security_for_kubernetes/3.70/html-single/installing/#acs-install-helm-customization)义安装

# <span id="page-32-1"></span>4.2. 通过 HELM CHART 使用自定义安装

#### 安装流程:

- 1. 为 Kubernetes Helm Chart 仓库添加 Red Hat Advanced Cluster Security。
- 2. 配置 **central-services** Helm Chart。
- 3. 安装 **central-services** Helm Chart 来安装 [集中](https://access.redhat.com/documentation/en-us/red_hat_advanced_cluster_security_for_kubernetes/3.70/html-single/architecture/#centralized-components_acs-architecture)组件 (Central 和 Scanner)。
- 4. 生成 init 捆绑包。
- 5. 配置 **secure-cluster-services** Helm Chart。
- 6. 安装 **[secured-cluster-services](https://access.redhat.com/documentation/en-us/red_hat_advanced_cluster_security_for_kubernetes/3.70/html-single/architecture/#per-node-components_acs-architecture)** Helm chart, 以安装 per-cluster(针对[每个集群\)和](https://access.redhat.com/documentation/en-us/red_hat_advanced_cluster_security_for_kubernetes/3.70/html-single/architecture/#per-cluster-components_acs-architecture)pernode(针对每个节点)组件(Sensor、Admission Controller 和 Collector)。

#### 安装前:

- 了解 Red Hat Advanced Cluster Security for [Kubernetes](https://access.redhat.com/documentation/en-us/red_hat_advanced_cluster_security_for_kubernetes/3.70/html-single/architecture/#product-architecture) 架构 。
- 查看安装 Red Hat Advanced Cluster Security for [Kubernetes](https://access.redhat.com/documentation/en-us/red_hat_advanced_cluster_security_for_kubernetes/3.70/html-single/installing/#acs-general-requirements_acs-prerequisites) 的先决条件 。

#### <span id="page-32-2"></span>4.2.1. 添加 Helm Chart 仓库

流程

添加 Red Hat Advanced Cluster Security for Kubernetes charts 软件仓库。

\$ helm repo add rhacs https://mirror.openshift.com/pub/rhacs/charts/

Red Hat Advanced Cluster Security for Kubernetes 的 Helm 仓库包括两个用于安装不同组件的 Helm chart。

用于安装集中组件(Central 和 Scanner)的中央服务Helm Chart(**central-services**)。

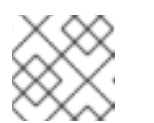

注意

您只部署集中式组件一次,并可使用同一安装监控多个独立集群。

安全集群服务 Helm Chart (**secured-cluster-services**) 用于安装针对每个集群(Sensor 和 Admission 控制器)和针对每个节点(Collector) 的组件。

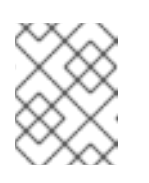

#### 注意

将 per-cluster 组件部署到要监控的每个集群中,并在要监控的所有节点中部 署 per-node 组件。

#### 验证

运行以下命令来验证添加的 chart 存储库:

\$ helm search repo -l rhacs/

### <span id="page-33-0"></span>4.2.2. 配置 central-services Helm chart

本节论述了可用于 **helm install** 和 **helm upgrade** 命令的 Helm Chart 配置参数。您可以使用 **--set** 选项 或创建 YAML 配置文件来指定这些参数。

创建以下文件来配置 Helm chart 来安装 Red Hat Advanced Cluster Security for Kubernetes:

- 公共配置文件 values-public.yaml : 使用此文件保存所有非敏感配置选项。
- 专用配置文件 values-private.yaml : 使用此文件保存所有敏感配置选项。请确定您安全地存储 这个文件。

#### <span id="page-33-1"></span>4.2.2.1. 专用配置文件

本节列出了 **values-private.yaml** 文件的可配置参数。这些参数没有默认值。

#### <span id="page-33-2"></span>4.2.2.1.1. 镜像 pull secret

从 registry 中拉取镜像所需的凭证取决于以下因素:

- 如果使用自定义 registry, 您必须指定这些参数:
	- **imagePullSecrets.username**
	- **imagePullSecrets.password**
	- **image.registry**
- 如果不使用用户名和密码登录到自定义 registry, 您必须指定以下参数之一:
	- **imagePullSecrets.allowNone**
	- **imagePullSecrets.useExisting**
	- **imagePullSecrets.useFromDefaultServiceAccount**

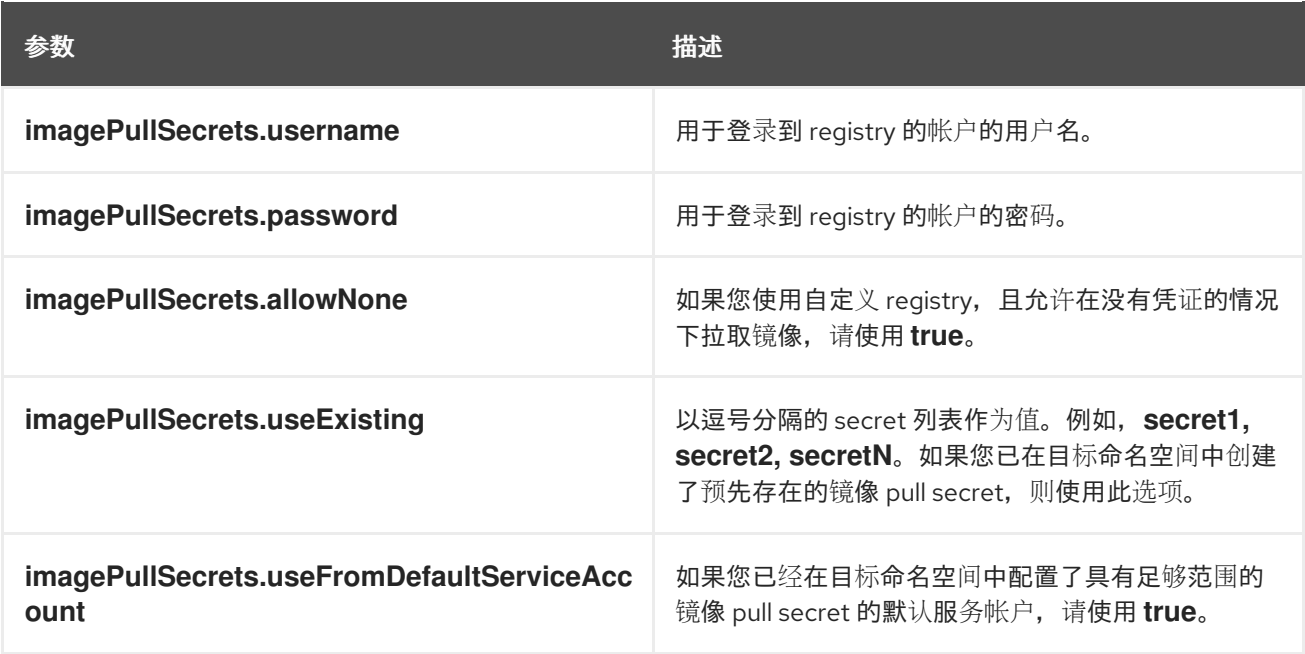

#### <span id="page-34-0"></span>4.2.2.1.2. 代理配置

如果要在需要使用代理连接到外部服务的集群中安装 Red Hat Advanced Cluster Security for Kubernetes,则必须使用 **proxyConfig** 参数指定代理配置。例如:

env: proxyConfig: | url: http://proxy.name:port username: username password: password excludes: - some.domain

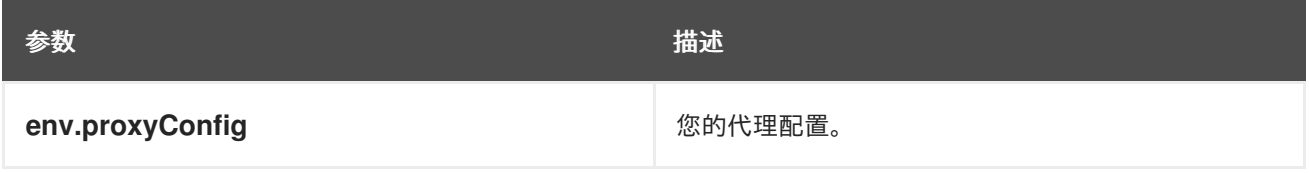

#### <span id="page-34-1"></span>4.2.2.1.3. Central

Central 的可配置参数。

对于新安装,您可以跳过以下参数:

- **central.jwtSigner.key**
- **central.serviceTLS.cert**
- **central.serviceTLS.key**
- **central.adminPassword.value**
- **central.adminPassword.htpasswd**
- 当您没有为这些参数指定值时,Helm Chart 会为它们自动生成值。
- 如果要修改这些值,您可以使用 **helm upgrade** 命令并使用 **--set** 选项指定值。

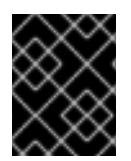

### 重要

对于设置管理员密码,您只能使用 **central.adminPassword.value** 或 central.adminPassword.htpasswd,但不能同时使用两者。

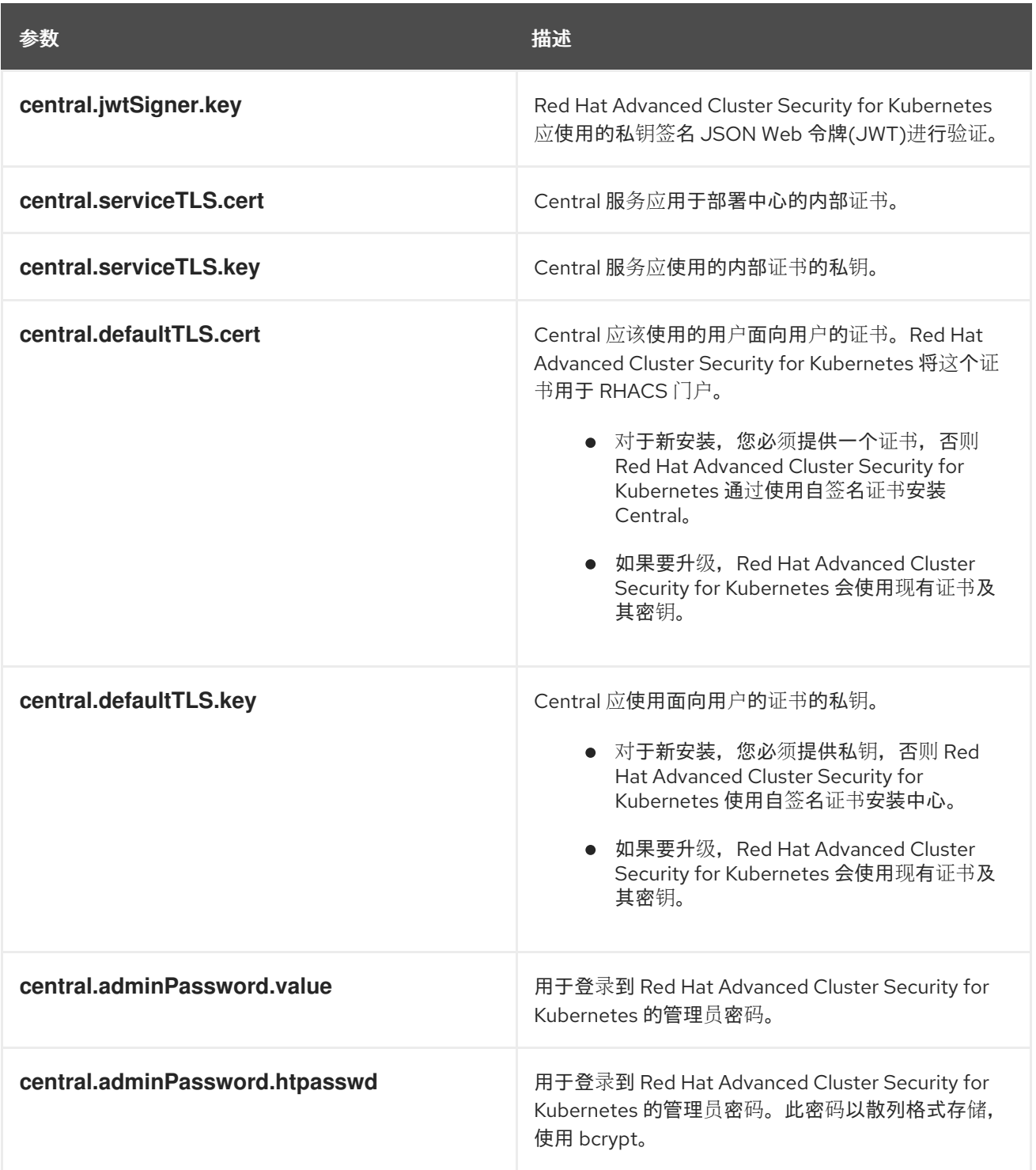

参数 描述

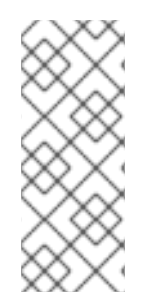

# 注意

如果使用 central.adminPassword.htpasswd 参数, 则必须使用 bcrypt 编码的密码哈 希。您可以运行 **htpasswd -nB admin** 命令来生成密码哈希。例如,

htpasswd: | admin:<br/>bcrypt-hash>

#### <span id="page-36-0"></span>4.2.2.1.4. 扫描程序

扫描程序的可配置参数。

对于新的安装,您可以跳过以下参数,以及 Helm Chart 自动生成值。否则,如果您升级到新版本,请指 定以下参数的值:

- **scanner.dbPassword.value**
- **scanner.serviceTLS.cert**
- **scanner.serviceTLS.key**
- **scanner.dbServiceTLS.cert**  $\bullet$
- **scanner.dbServiceTLS.key**

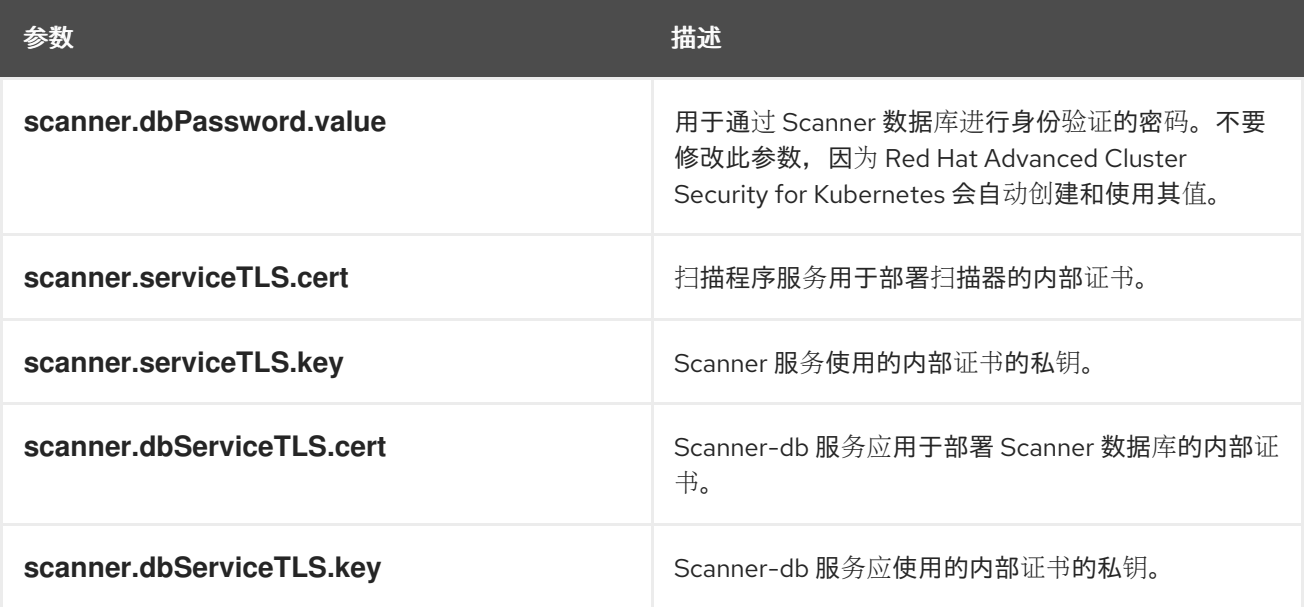

#### <span id="page-36-1"></span>4.2.2.2. 公共配置文件

本节列出了 **values-public.yaml** 文件的可配置参数。

#### <span id="page-37-0"></span>4.2.2.2.1. 镜像 pull secret

镜像拉取 secret 是从 registry 中拉取镜像所需的凭证。

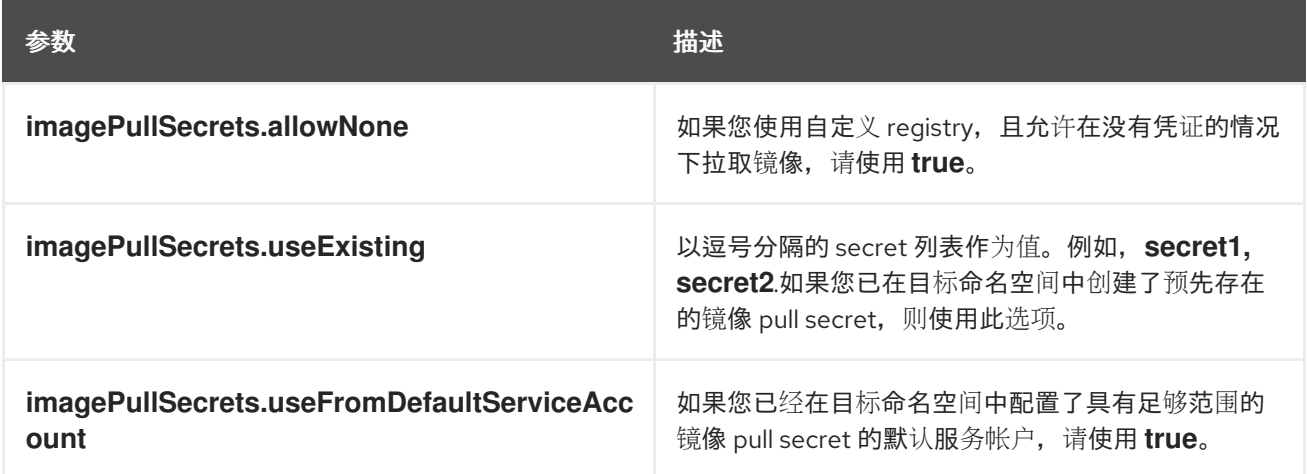

#### <span id="page-37-1"></span>4.2.2.2.2. Image

镜像声明了配置来设置主 registry,Helm Chart 用来为 **central.image**、**scanner.image** 和 **scanner.dbImage** 参数解析镜像。

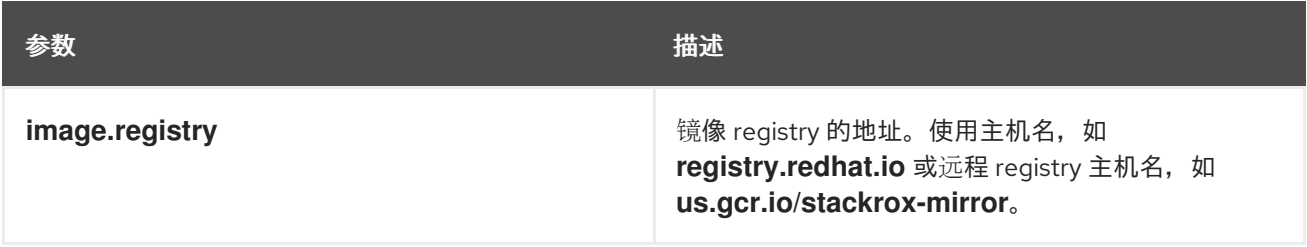

#### <span id="page-37-2"></span>4.2.2.2.3. 环境变量

Red Hat Advanced Cluster Security for Kubernetes 会自动检测到集群环境,并为 **env.openshift**、**env.istio** 和 **env.platform** 设置值。仅设置这些值来覆盖自动集群环境检测。

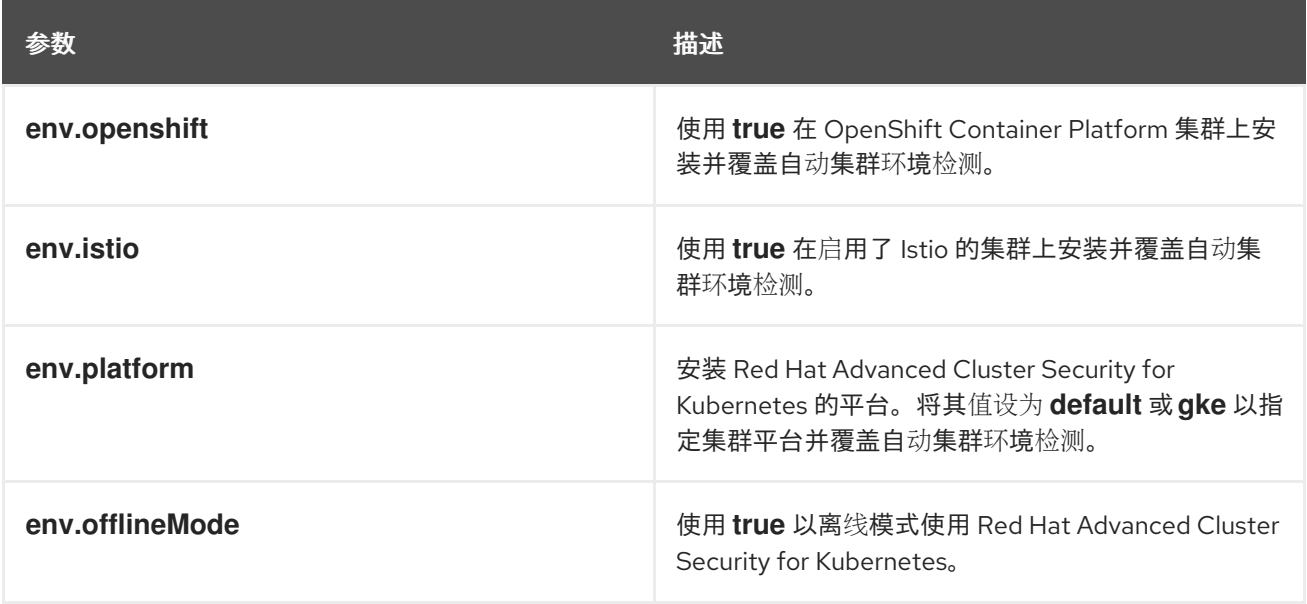

### <span id="page-37-3"></span>4.2.2.2.4. 其他可信证书颁发机构

Red Hat Advanced Cluster Security for Kubernetes 会自动引用要信任的系统根证书。当 Central 或 Scanner 必须联系到使用您机构中授权或全局可信合作伙伴机构发布的证书的服务时,您可以使用以下参 数来指定对这些服务的信任:

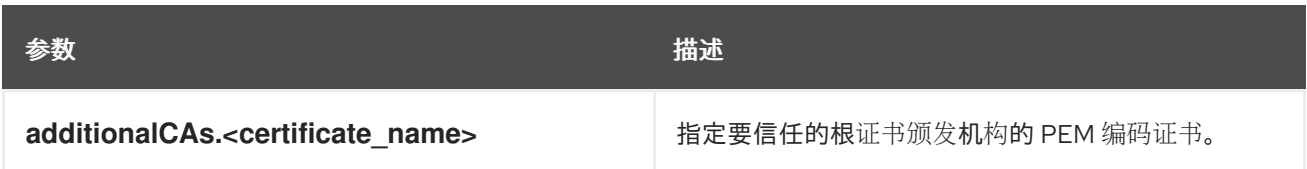

#### <span id="page-38-0"></span>4.2.2.2.5. Central

Central 的可配置参数。

- 您必须将持久性存储选项指定为 **hostPath** 或 **persistentVolumeClaim**。
- 用于公开外部访问的中央部署。您必须指定一个参数,可以是 **central.exposure.loadBalancer**、**central.exposure.nodePort** 或 **central.exposure.route**。如 果没有为这些参数指定任何值,您必须手动公开 Central,或使用端口转发 (port-forwarding) 访问它。

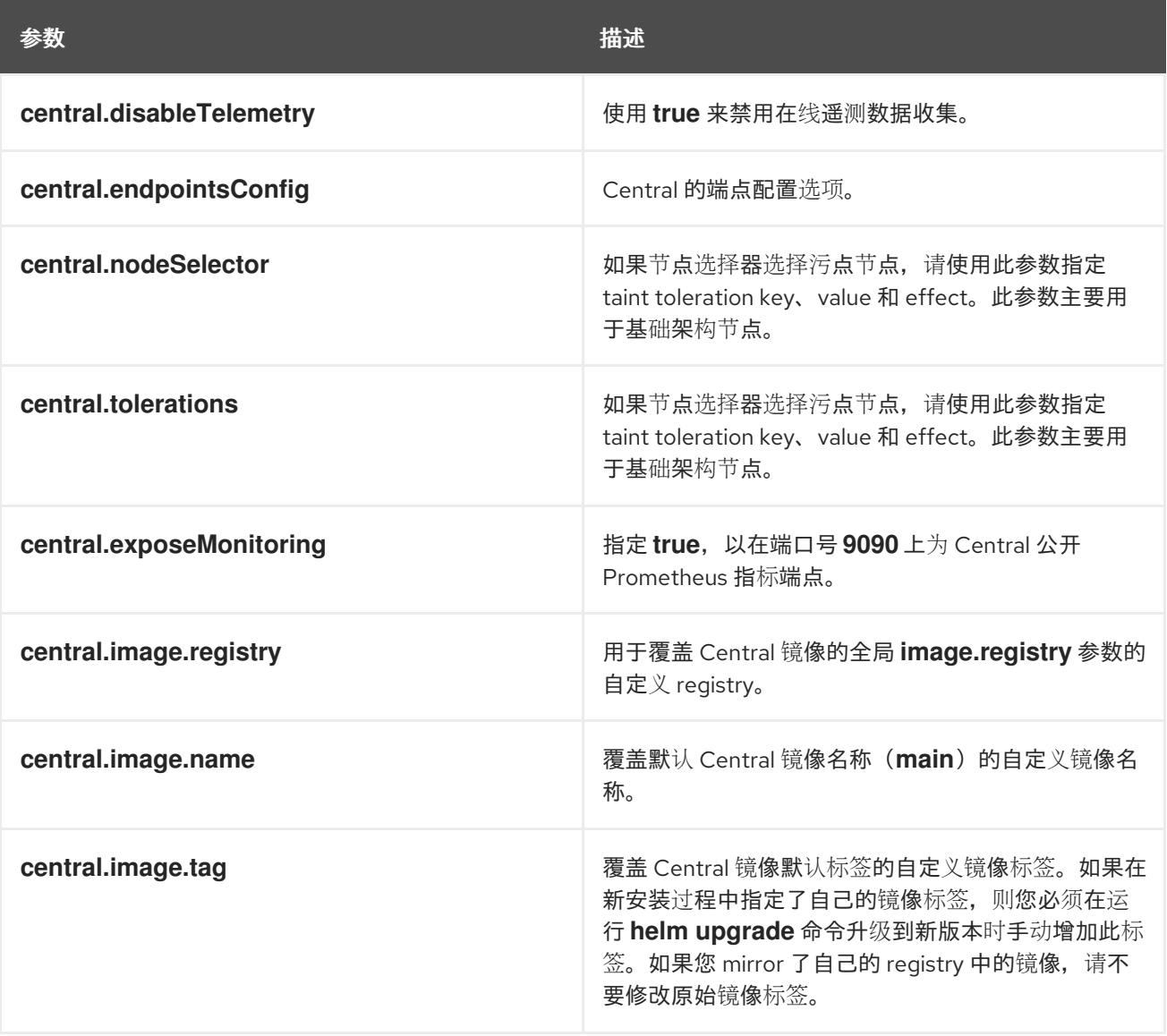

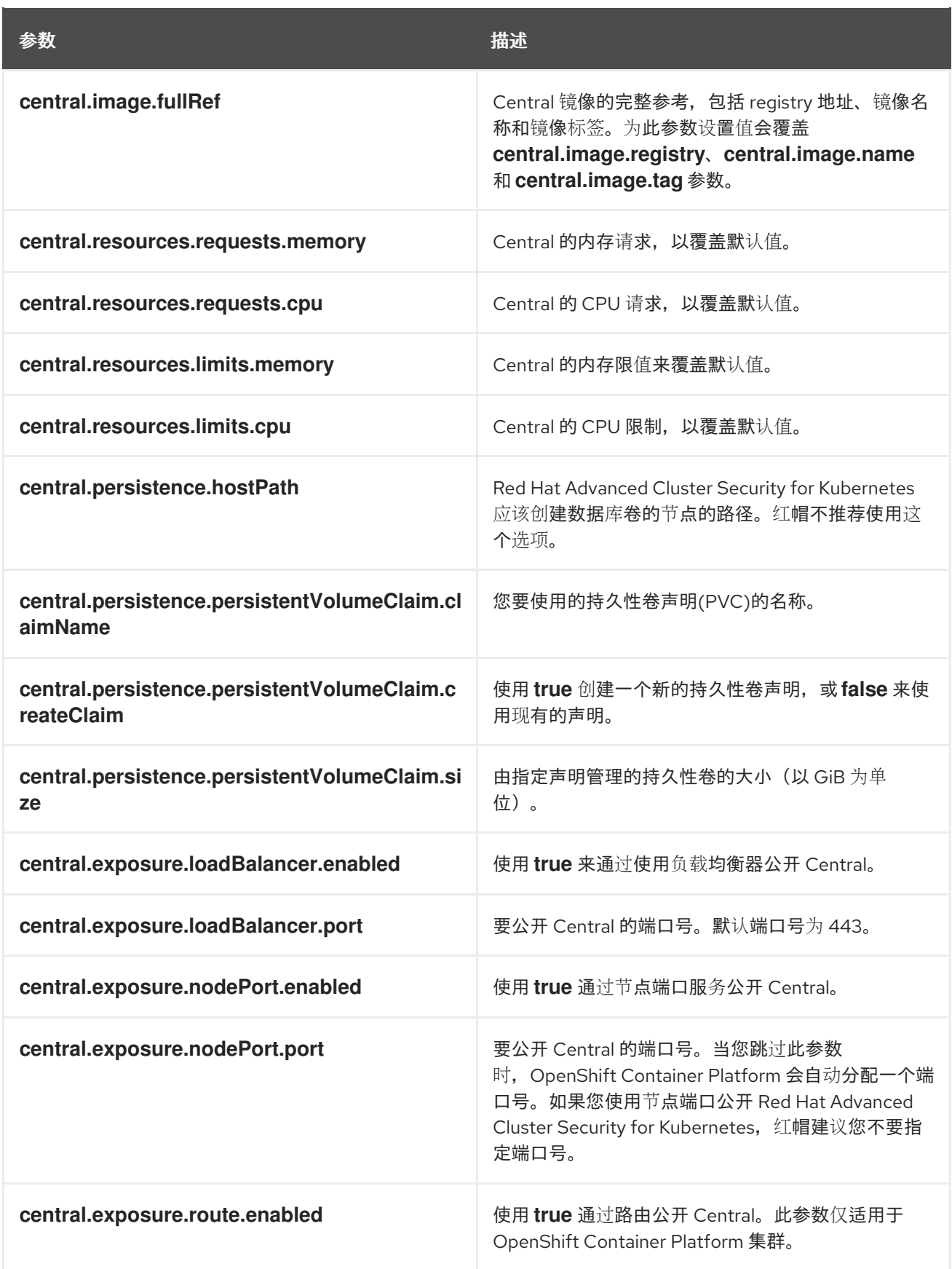

# <span id="page-39-0"></span>4.2.2.2.6. 扫描程序

扫描程序的可配置参数。

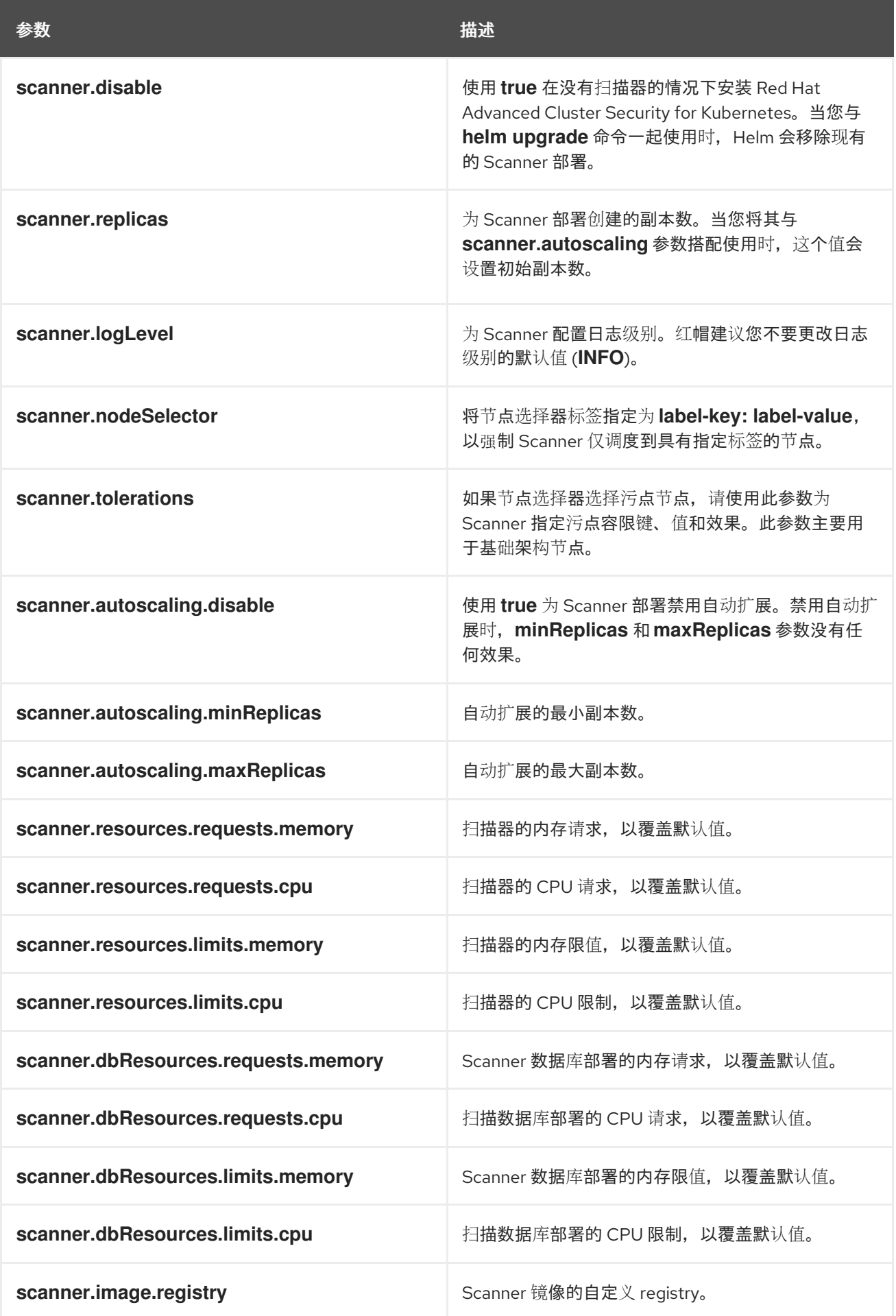

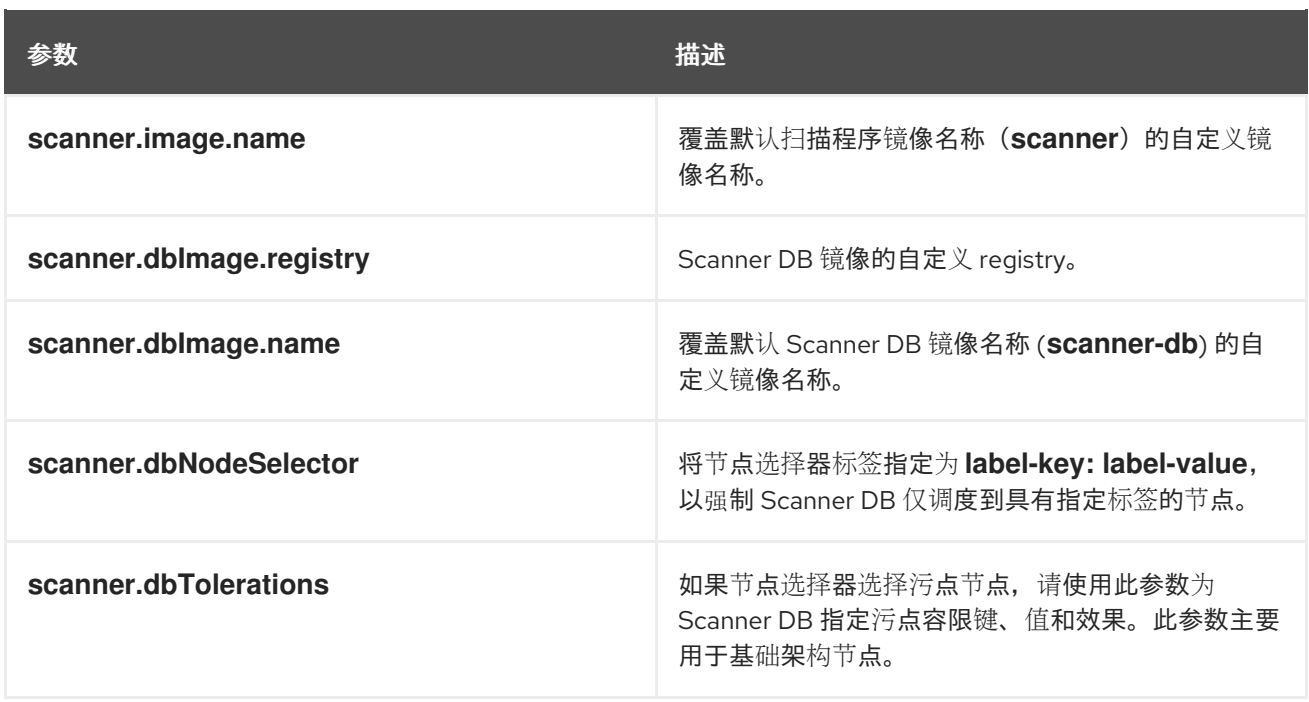

### <span id="page-41-0"></span>4.2.2.2.7. 自定义

使用这些参数为 Red Hat Advanced Cluster Security for Kubernetes 创建的所有对象指定附加属性。

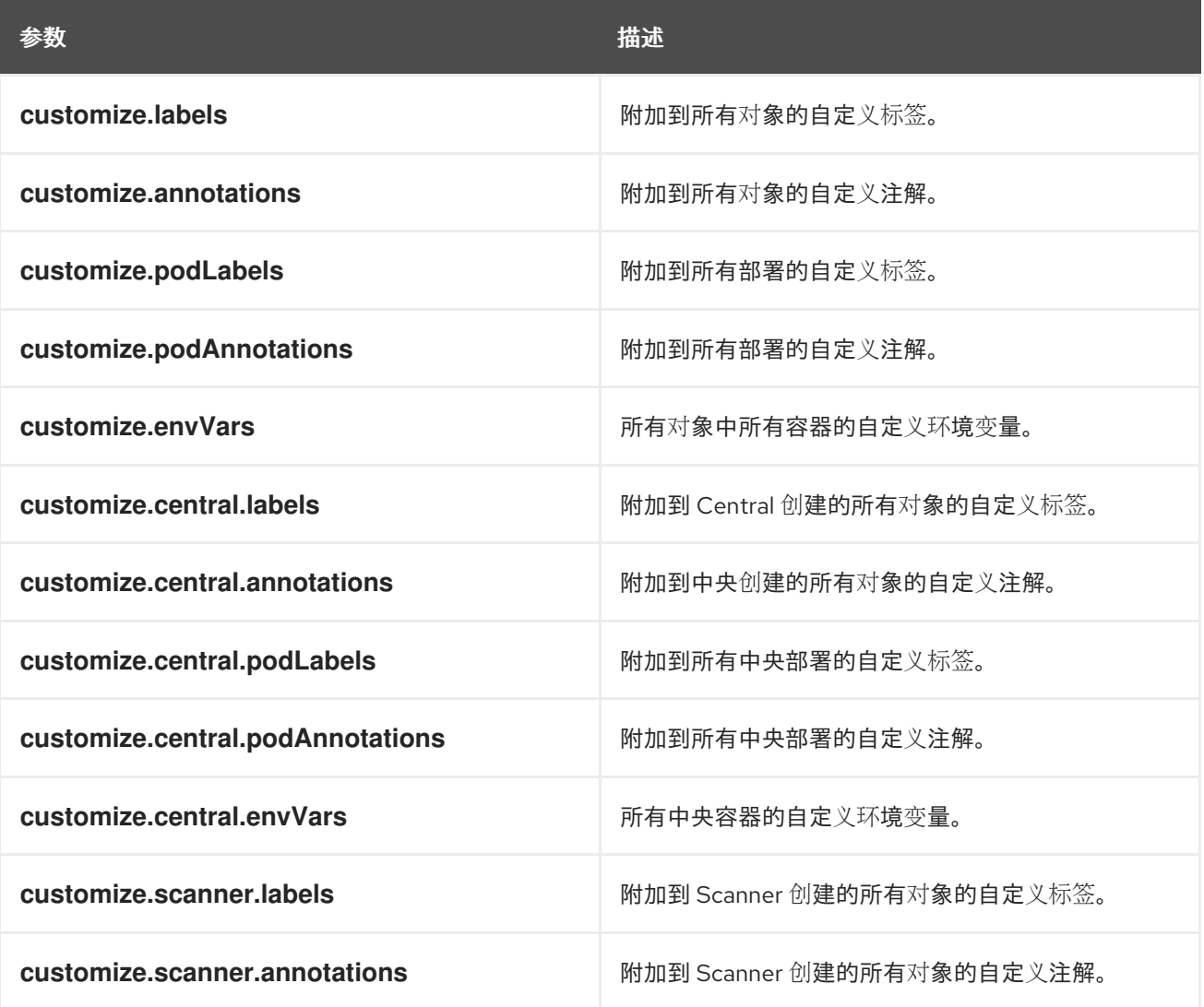

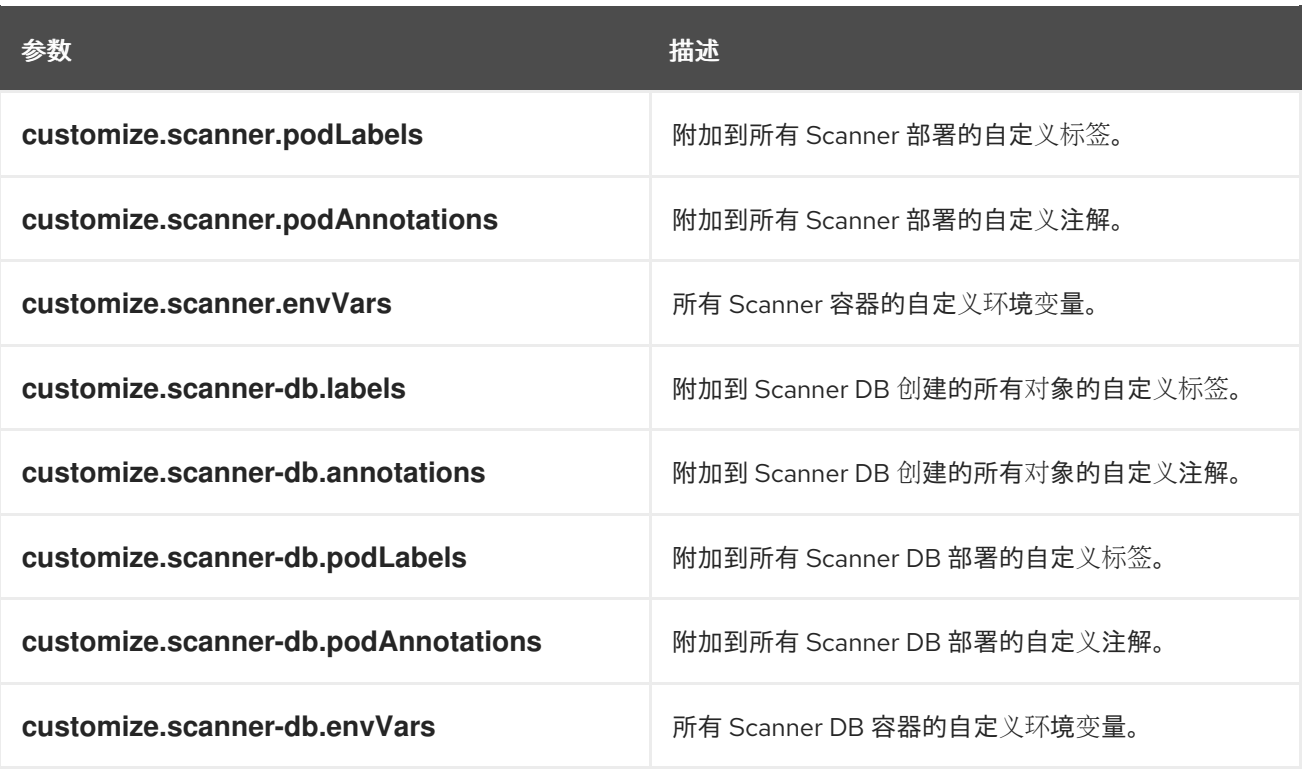

您还可以使用:

- customize.other.service/\*.labels 和 customize.other.service/\*.annotations 参数, 为所有对 象指定标签和注解。
- 或者,提供特定的服务名称,例如 customize.other.service/central-loadbalancer.labels 和 **customize.other.service/central-loadbalancer.annotations** 作为参数,并设置它们的值。

<span id="page-42-0"></span>4.2.2.2.8. 高级自定义

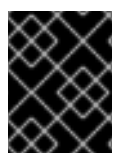

#### 重要

本节中指定的参数仅用于信息。红帽不支持带有修改后的命名空间和发行版本名称的 Red Hat Advanced Cluster Security for Kubernetes 实例。

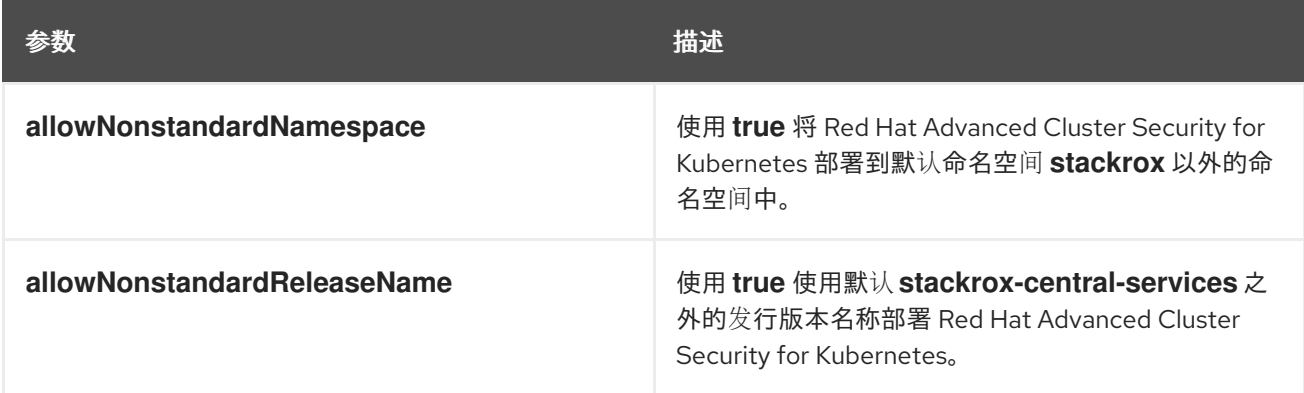

# <span id="page-42-1"></span>4.2.3. 安装 central-services Helm chart

配置 **values-public.yaml** 和 **values-private.yaml** 文件后,安装 **central-services** Helm Chart 来部署集 中式组件(Central 和 Scanner)。

# 流程

 $\bullet$ 运行以下命令:

> \$ helm install -n stackrox --create-namespace \ stackrox-central-services rhacs/central-services \ -f <path\_to\_values\_public.yaml> -f <path\_to\_values\_private.yaml> **1**

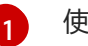

<span id="page-43-3"></span>使用 **-f** 选项指定 YAML 配置文件的路径。

# <span id="page-43-0"></span>4.2.3.1. 在部署 central-services Helm Chart 后更改配置选项

在部署 **central-services** Helm Chart 后,您可以对任何配置选项进行更改。

# 流程

- 1. 使用新值更新 **values-public.yaml** 和 **values-private.yaml** 配置文件。
- 2. 运行 **helm upgrade** 命令并使用 **-f** 选项指定配置文件:

\$ helm upgrade -n stackrox \ stackrox-central-services rhacs/central-services \ -f <path\_to\_values\_public.yaml> \ -f <path\_to\_values\_private.yaml>

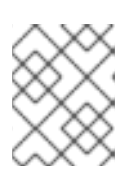

# 注意

您还可以使用 **--set** 或 **--set-file** 参数指定配置值。但是,这些选项不会被保存, 需要您在每次进行更改时手动指定所有选项。

<span id="page-43-1"></span>4.2.4. 生成 init 捆绑包

在集群中安装 **SecuredCluster** 资源前,您必须创建一个 init 捆绑包。安装并配置 **SecuredCluster** 的集 群,然后使用此捆绑包与 Central 进行身份验证。

您可以使用 **roxctl** CLI 或 RHACS 门户创建 init 捆绑包。

### <span id="page-43-2"></span>4.2.4.1. 使用 roxctl CLI 生成 init 捆绑包

您可以使用 **roxctl** CLI 创建带有 secret 的 init 捆绑包。

# 先决条件

您已配置了 **ROX\_API\_TOKEN** 和 **ROX\_CENTRAL\_ADDRESS** 环境变量。

**● 设置 ROX API TOKEN 和 ROX CENTRAL ADDRESS 环境变量:** 

\$ export ROX\_API\_TOKEN=<api\_token>

\$ export ROX\_CENTRAL\_ADDRESS=<address>:<port\_number>

#### 流程

运行以下命令以生成包含 secret 的集群 init 捆绑包:  $\bullet$ 

> \$ roxctl -e "\$ROX\_CENTRAL\_ADDRESS" \ central init-bundles generate <cluster\_init\_bundle\_name> \ --output cluster\_init\_bundle.yaml

\$ roxctl -e "\$ROX\_CENTRAL\_ADDRESS" \ central init-bundles generate <cluster\_init\_bundle\_name> \ --output-secrets cluster\_init\_bundle.yaml

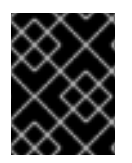

#### 重要

请确定您安全地存储此捆绑包,因为它包含 secret。您可以使用同一捆绑包来设置多个安 全集群。

#### 其他资源

● 安装 [roxctl](https://access.redhat.com/documentation/en-us/red_hat_advanced_cluster_security_for_kubernetes/3.70/html-single/roxctl_cli/#installing-roxctl-cli) CLI

#### <span id="page-44-0"></span>4.2.4.2. 使用 RHACS 门户生成 init 捆绑包

您可以使用 RHACS 门户创建包含 secret 的 init 捆绑包。

#### 流程

- 1. 根据您的暴露的方法查找 RHACS 门户地址:
	- a. 对于路由:

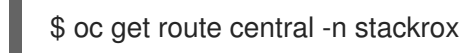

b. 对于负载均衡器:

\$ oc get service central-loadbalancer -n stackrox

- c. 对于端口转发:
	- i. 运行以下命令:

\$ oc port-forward svc/central 18443:443 -n stackrox

#### ii. 进入到 **https://localhost:18443/**。

- 2. 在 RHACS 门户网站中, 进入 Platform Configuration → Integrations。
- 3. 进入 Authentication Tokens部分,再点 Cluster Init Bundle。
- 4. 点 Generate bundle。
- 5. 为集群 init 捆绑包输入一个名称并点 Generate。
- 6. 点 Download Helm Values File下载生成的捆绑包。

7. 点 Download Kubernetes Secret File下载生成的捆绑包。

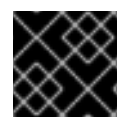

# 重要

安全地存储此捆绑包,因为它包含 secret。您可以使用同一捆绑包来创建多个安全集群。

# 下一步

- 1. 使用 OpenShift Container Platform CLI 使用 init 捆绑包创建资源。
- 2. 在您要监控的所有集群中安装 Red Hat Advanced Cluster Security for Kubernetes。

#### <span id="page-45-0"></span>4.2.5. 配置 secured-cluster-services Helm chart

本节论述了可用于 **helm install** 和 **helm upgrade** 命令的 Helm Chart 配置参数。您可以使用 **--set** 选项 或创建 YAML 配置文件来指定这些参数。

创建以下文件来配置 Helm chart 来安装 Red Hat Advanced Cluster Security for Kubernetes:

- 公共配置文件 values-public.yaml : 使用此文件保存所有非敏感配置选项。
- **●** 专用配置文件 values-private.yaml :使用此文件保存所有敏感配置选项。请确定您安全地存储 这个文件。

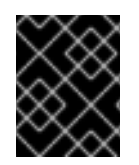

#### 重要

在使用 **secured-cluster-services** Helm Chart 时,不要修改属于 chart 的 **values.yaml** 文 件。

#### <span id="page-45-1"></span>4.2.5.1. 配置参数

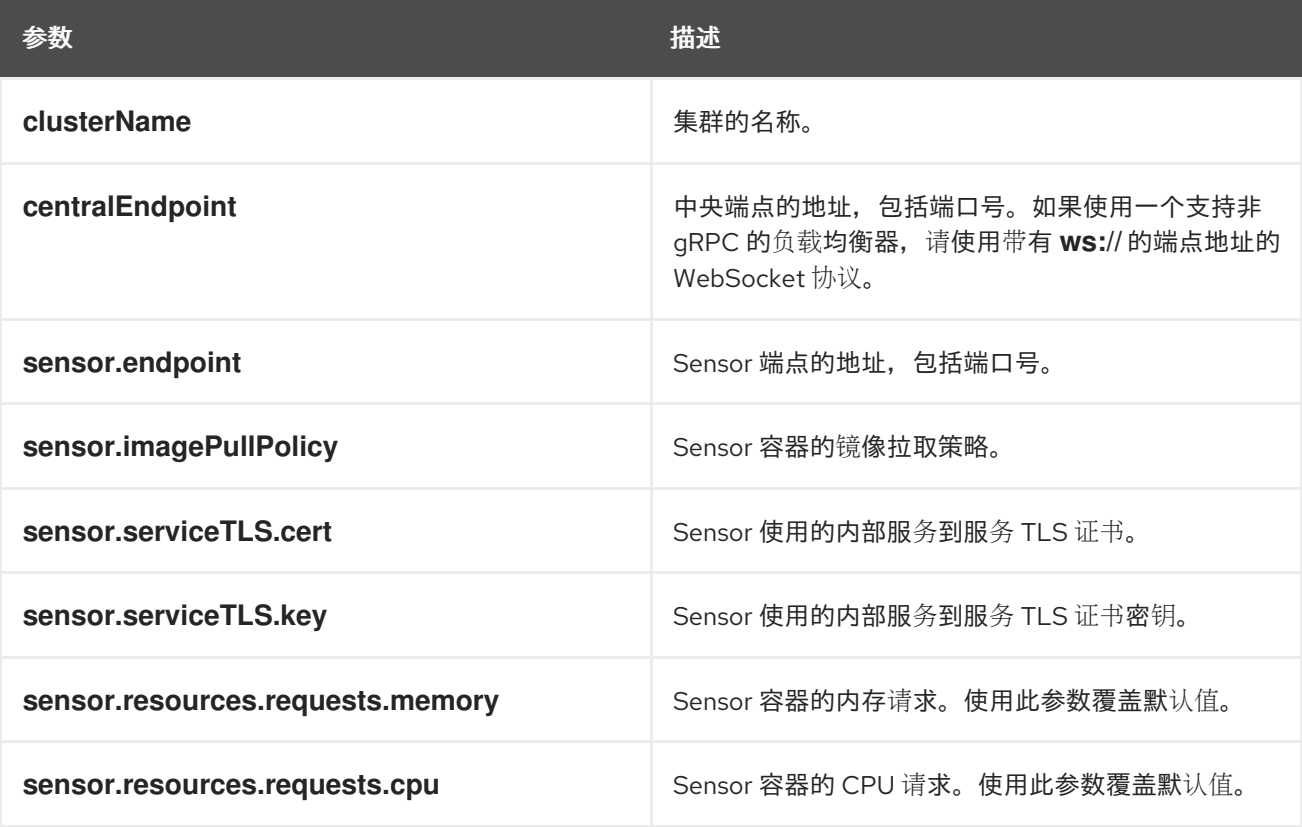

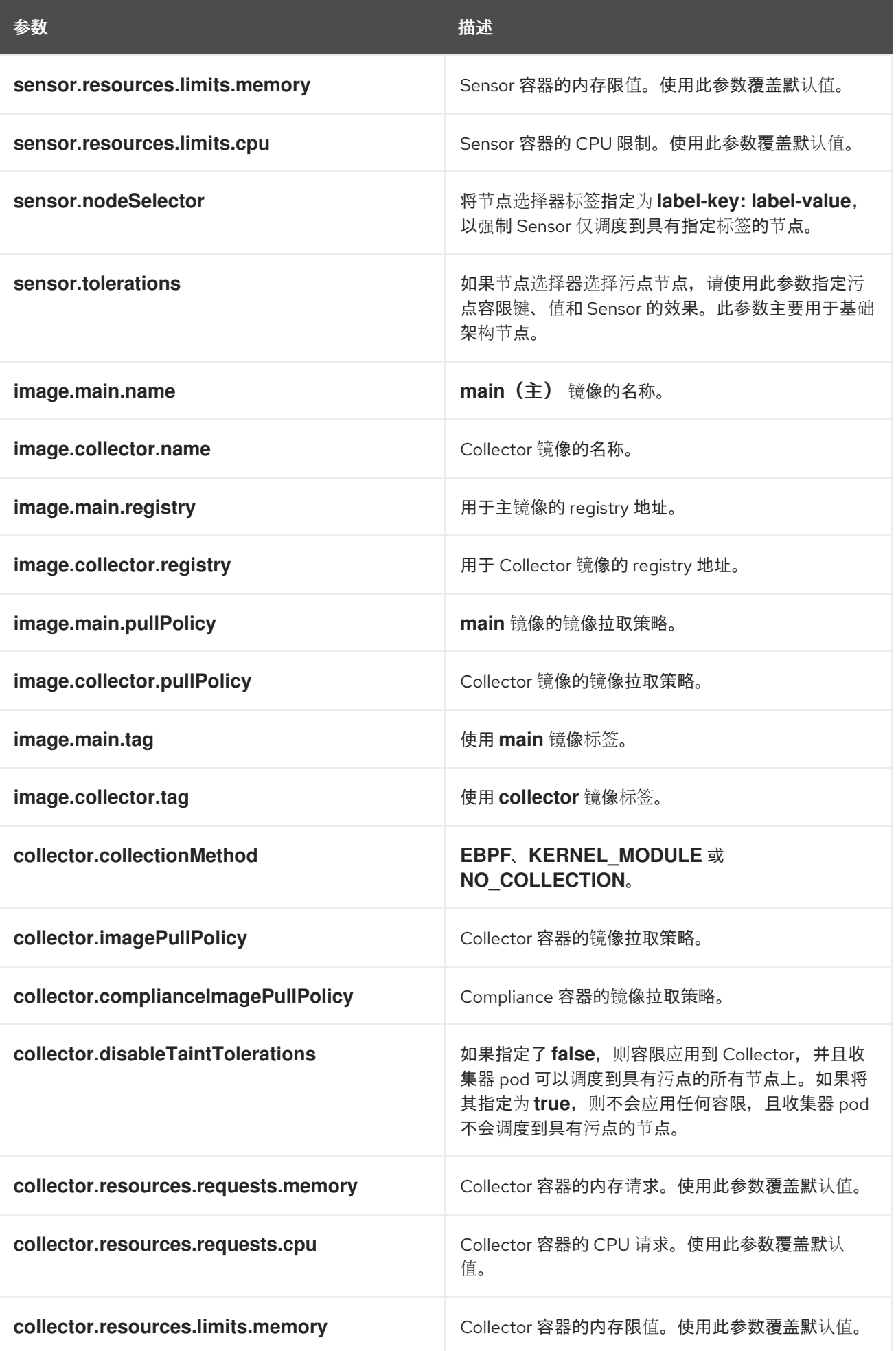

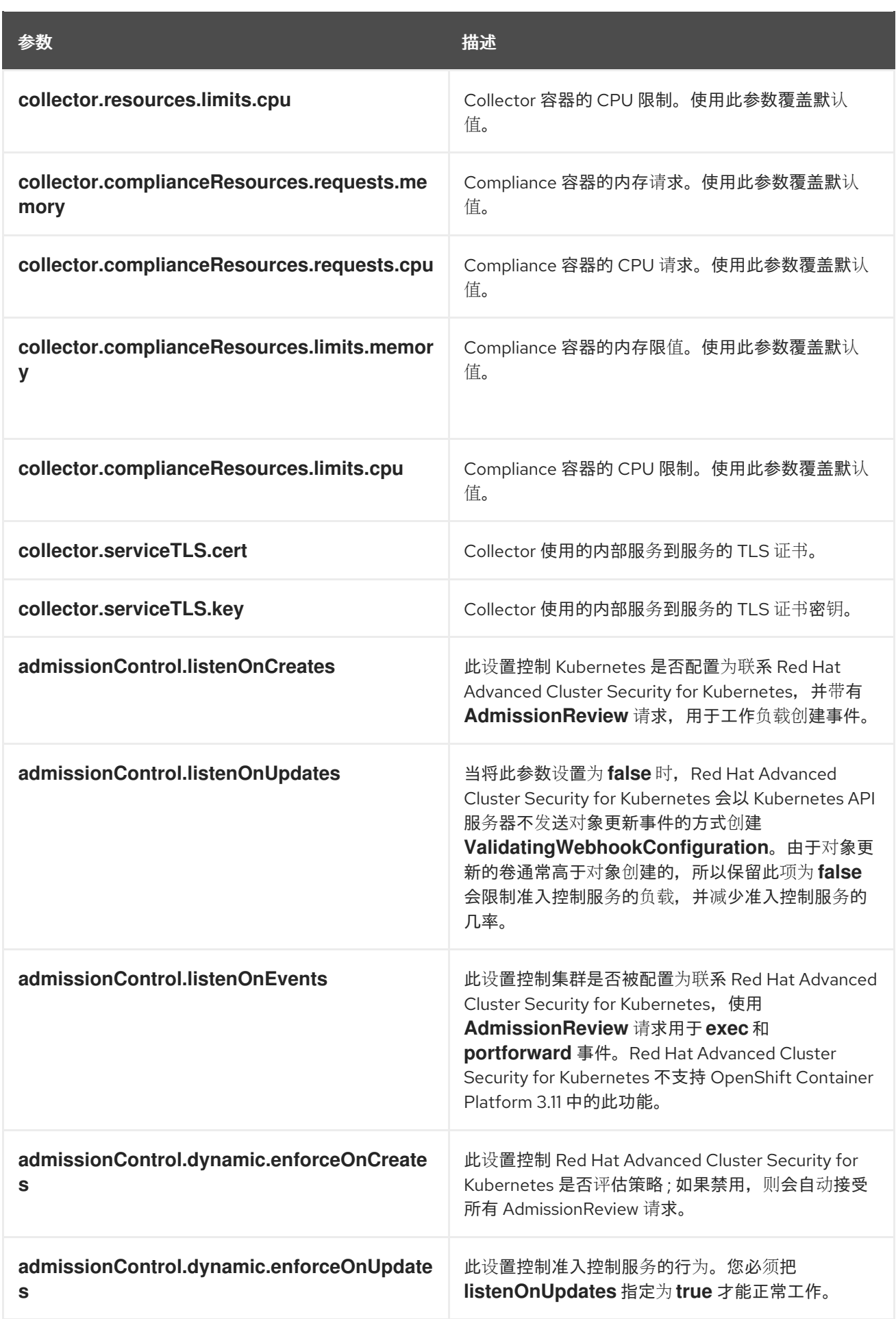

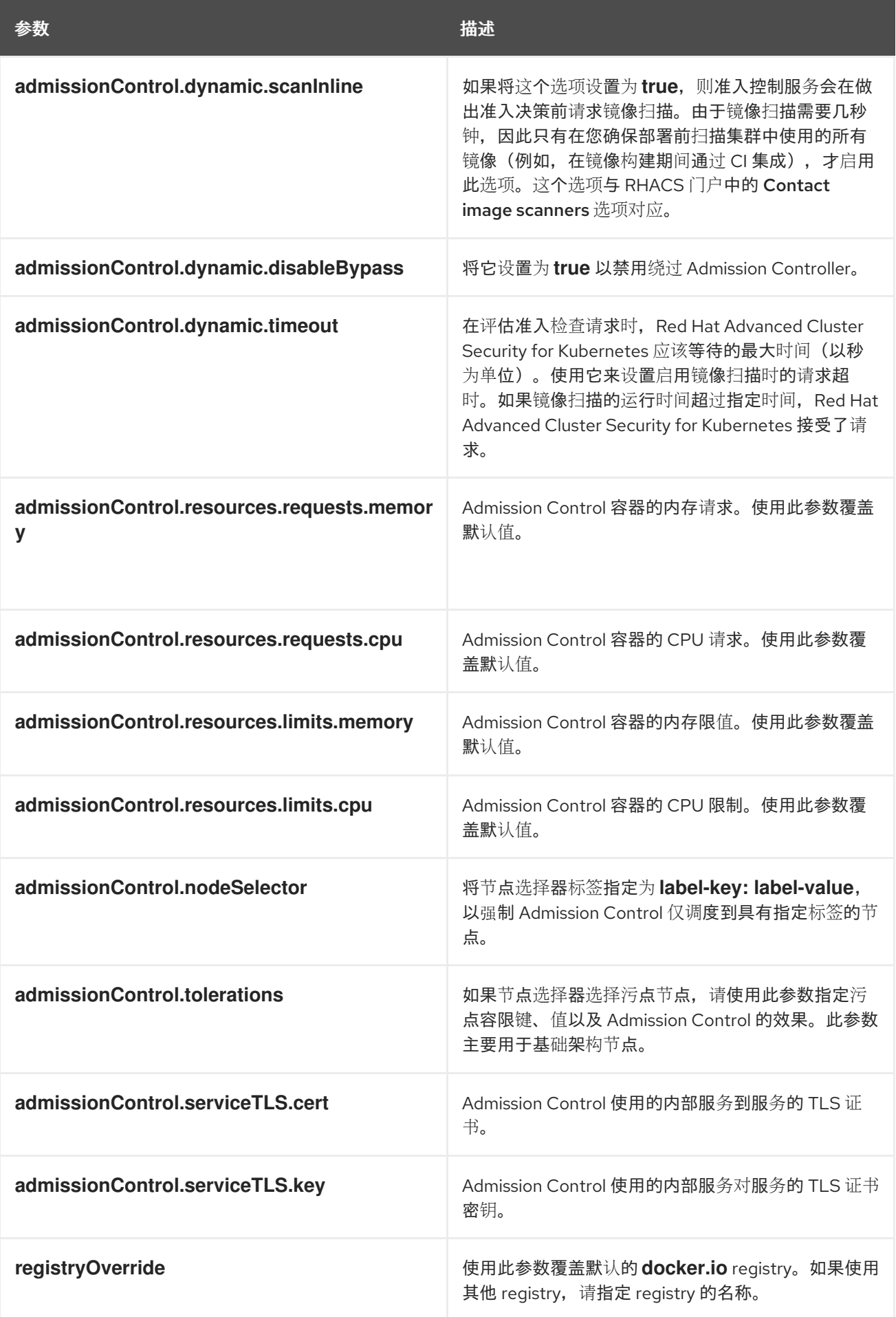

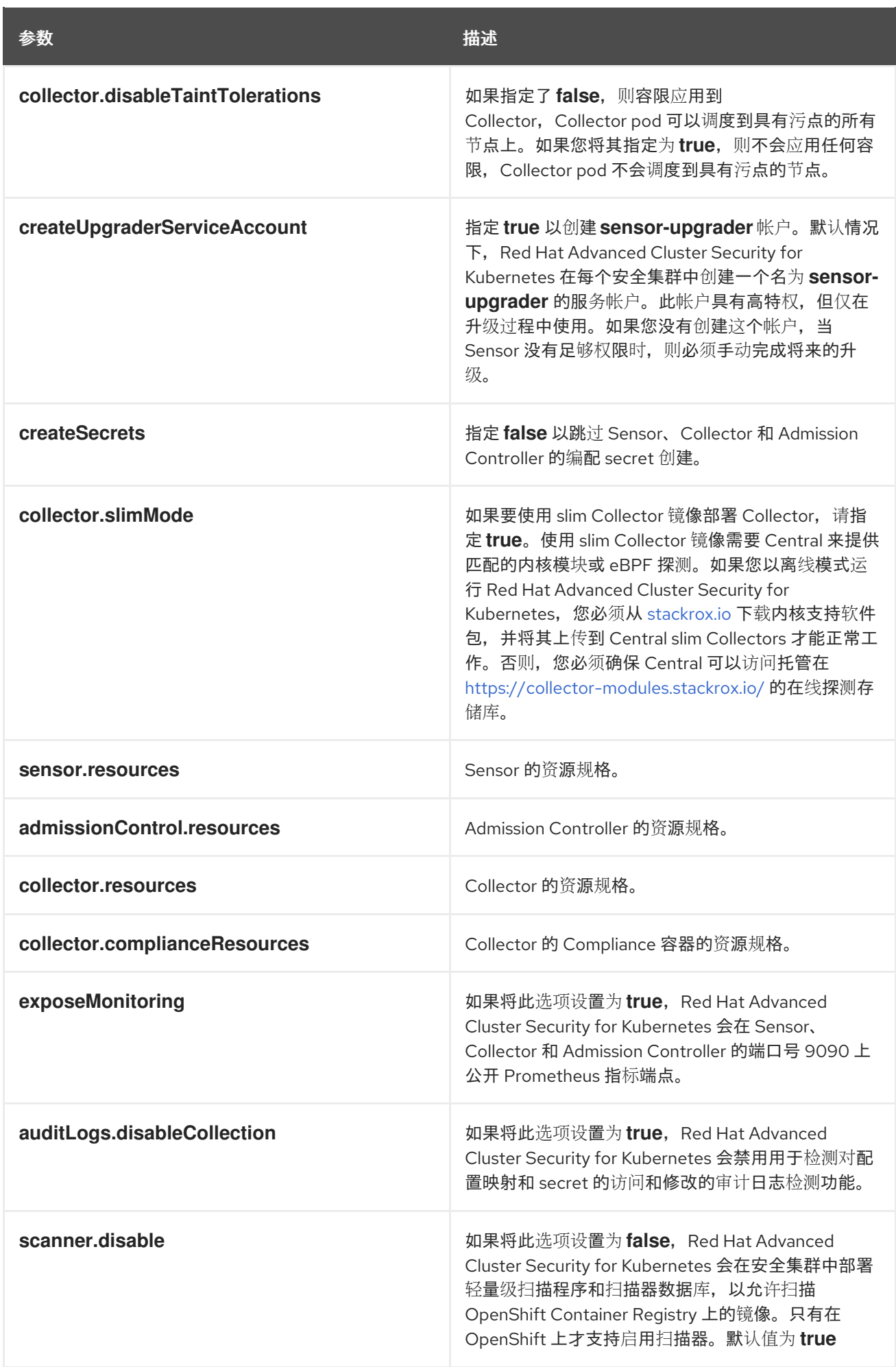

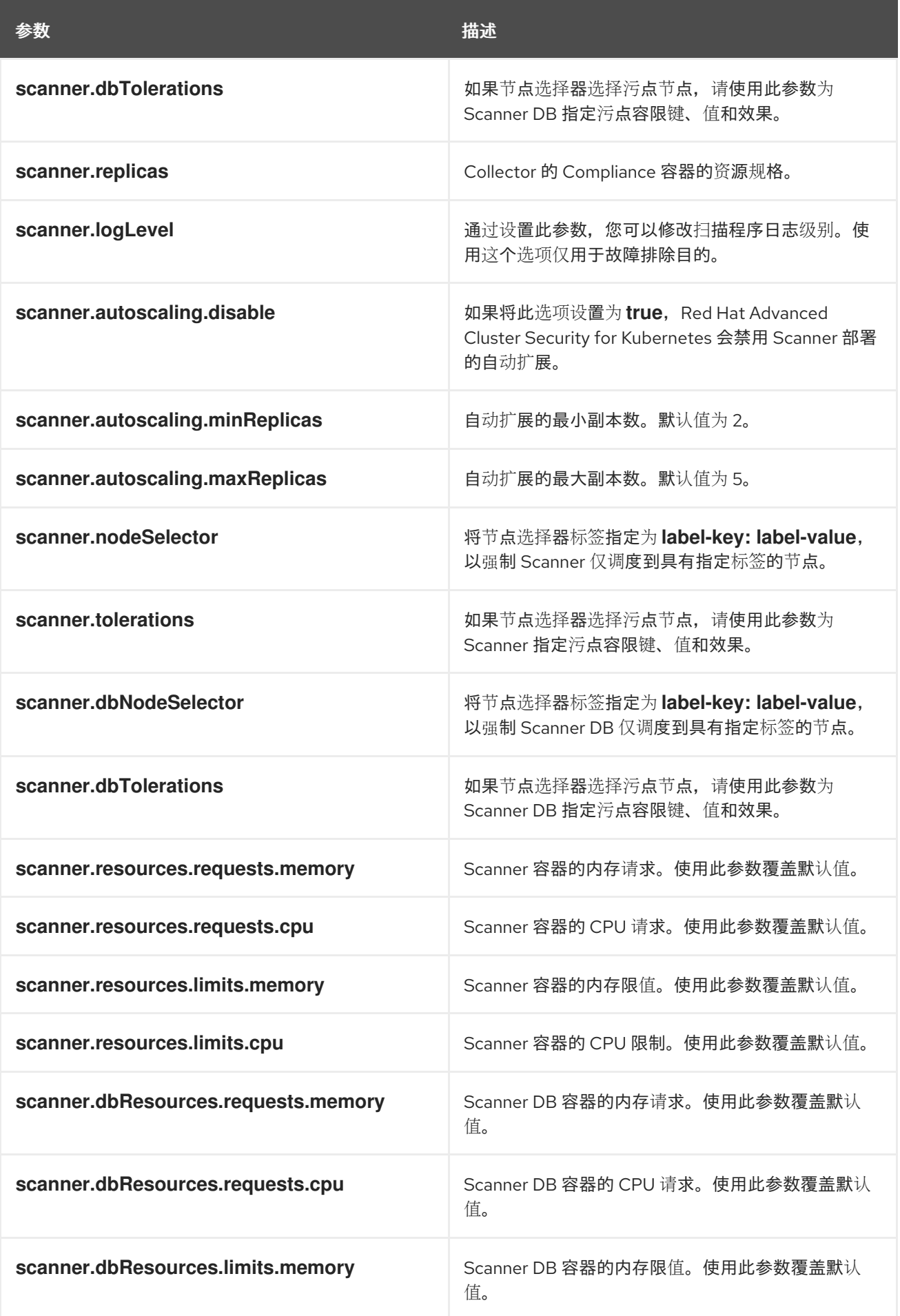

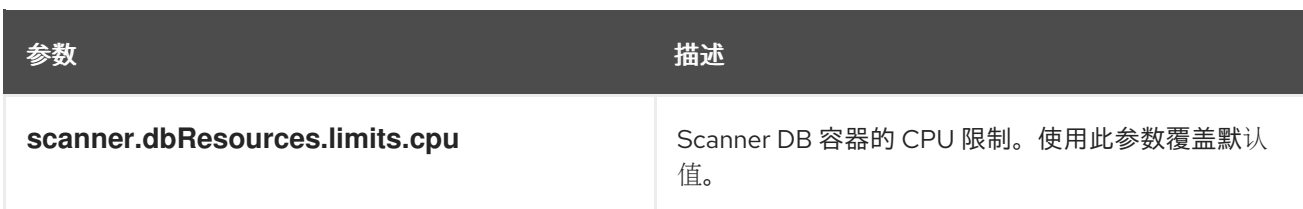

#### <span id="page-51-0"></span>4.2.5.1.1. 环境变量

您可以采用以下格式指定 Sensor 和 Admission Controller 的环境变量:

```
customize:
envVars:
 ENV_VAR1: "value1"
 ENV_VAR2: "value2"
```
通过 **customize** 设置,您可以为此 Helm Chart 创建的所有对象指定自定义 Kubernetes 元数据(标签和 注解)以及工作负载的其他 pod 标签、Pod 注解和容器环境变量。

配置是分层的,在更通用范围(例如,所有对象)中定义的元数据被覆盖为更通用范围的元数据(例如, 仅适用于 Sensor 部署)。

# <span id="page-51-1"></span>4.2.6. 安装 secured-cluster-services Helm chart

配置 **values-public.yaml** 和 **values-private.yaml** 文件后,安装 **secure-cluster-services** Helm chart 以 部署每个集群和每个节点组件(Sensor、Admission Controller 和 Collector)。

#### 小心

要在具有统一可扩展固件接口(UEFI)以及启用了安全引导机制的系统中安装 Collector,您必须使用 eBPF 探测,因为内核模块没有被签名,且 UEFI 固件无法加载未签名的软件包。收集器在启动时用来识别安全 引导状态,并切换到 eBPF 探测(如果需要)。

### 流程

运行以下命令:

\$ helm install -n stackrox --create-namespace \ stackrox-secured-cluster-services rhacs/secured-cluster-services \ -f <name\_of\_cluster\_init\_bundle.yaml> \ -f <path\_to\_values\_public.yaml> -f <path\_to\_values\_private.yaml> **1**

使用 **-f** 选项指定 YAML 配置文件的路径。

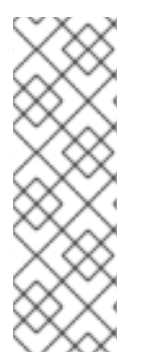

[1](#page-51-2)

# <span id="page-51-2"></span>注意

[1](#page-51-3)

要使用持续集成(CI)系统部署 secure-cluster-services Helm Chart, 请将 init 捆绑包 YAML 文件作为环境变量传递给 **helm install** 命令:

<span id="page-51-3"></span>\$ helm install ... -f <(echo "\$INIT\_BUNDLE\_YAML\_SECRET") **1**

如果您使用 base64 编码变量,请使用 **helm install … -f <(echo "\$INIT\_BUNDLE\_YAML\_SECRET" | base64 --decode)** 命令。

### <span id="page-52-0"></span>4.2.6.1. 在部署 secure-cluster-services Helm chart 后更改配置选项

在部署 **secure-cluster-services** Helm Chart 后,您可以对任何配置选项进行更改。

#### 流程

- 1. 使用新值更新 **values-public.yaml** 和 **values-private.yaml** 配置文件。
- 2. 运行 **helm upgrade** 命令并使用 **-f** 选项指定配置文件:
	- \$ helm upgrade -n stackrox \ stackrox-secured-cluster-services rhacs/secured-cluster-services \ --reuse-values \ **1** -f <path\_to\_values\_public.yaml> \ -f <path\_to\_values\_private.yaml>

<span id="page-52-2"></span>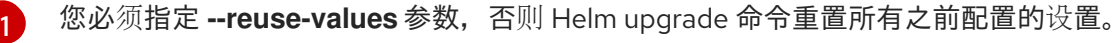

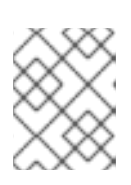

#### 注意

您还可以使用 **--set** 或 **--set-file** 参数指定配置值。但是,这些选项不会被保存, 需要您在每次进行更改时手动指定所有选项。

<span id="page-52-1"></span>4.2.7. 验证安装

完成安装后,运行几个存在安全漏洞的应用程序并进入 RHACS 门户来评估安全评估结果和策略违反结 果。

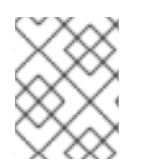

### 注意

以下部分中列出的示例应用程序包含关键漏洞,它们旨在验证 Red Hat Advanced Cluster Security for Kubernetes 的构建和部署时间评估功能。

#### 验证安装:

- 1. 根据您的暴露的方法查找 RHACS 门户地址:
	- a. 对于路由:

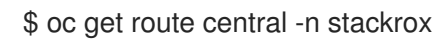

b. 对于负载均衡器:

\$ oc get service central-loadbalancer -n stackrox

- c. 对于端口转发:
	- i. 运行以下命令:

\$ oc port-forward svc/central 18443:443 -n stackrox

ii. 进入到 **https://localhost:18443/**。

2. 使用 OpenShift Container Platform CLI 创建新项目:

\$ oc new-project test

3. 使用关键漏洞启动一些应用程序:

\$ oc run shell --labels=app=shellshock,team=test-team \ --image=vulnerables/cve-2014-6271 -n test \$ oc run samba --labels=app=rce \ --image=vulnerables/cve-2017-7494 -n test

Red Hat Advanced Cluster Security for Kubernetes 会在向集群提交后自动扫描这些部署以了解安全风险 以及策略违反情况。进入 RHACS 门户以查看违反情况。您可以使用默认用户名 admin 和生成的密码登 录到 RHACS 门户。

# 第 5 章 使用 ROXCTL CLI 安装

<span id="page-54-0"></span>Red Hat Advanced Cluster Security for Kubernetes 在 OpenShift Container Platform 集群中安装一组服 务。本节论述了使用 **roxctl** CLI 在 OpenShift Container Platform 集群中安装 Red Hat Advanced Cluster Security for Kubernetes 的安装过程。

# 警告

对于生产环境,红帽建议使用 Helm chart 为 Kubernetes 安装 Red Hat Advanced Cluster Security[。除非有需要使用此方法的特定安装需要,否](https://access.redhat.com/documentation/en-us/red_hat_advanced_cluster_security_for_kubernetes/3.70/html-single/installing/#acs-install-helm-customization)则不要使用 **roxctl** 安 装方法。

#### 安装流程:

- 1. 安装 **roxctl** CLI。
- 2. 使用 **roxctl** CLI 互动安装程序安装 [集中](https://access.redhat.com/documentation/en-us/red_hat_advanced_cluster_security_for_kubernetes/3.70/html-single/architecture/#centralized-components_acs-architecture)组件 (Central 和 Scanner)。
- 3. 安装 Sensor 以监控集群。

#### 安装前:

- 了解 Red Hat Advanced Cluster Security for [Kubernetes](https://access.redhat.com/documentation/en-us/red_hat_advanced_cluster_security_for_kubernetes/3.70/html-single/architecture/#acs-architecture_acs-architecture) 架构。
- 查看安装 Red Hat Advanced Cluster Security for [Kubernetes](https://access.redhat.com/documentation/en-us/red_hat_advanced_cluster_security_for_kubernetes/3.70/html-single/installing/#acs-general-requirements_acs-prerequisites) 的先决条件 。

# <span id="page-54-1"></span>5.1. 安装 ROXCTL CLI

要安装 Red Hat Advanced Cluster Security for Kubernetes,您必须下载二进制文件来安装 **roxctl** CLI。 您可以在 Linux、Windows 或 macOS 上安装 **roxctl**。

# <span id="page-54-2"></span>5.2. 在 LINUX 中安装 ROXCTL CLI

您可以按照以下流程在 Linux 上安装 **roxctl** CLI 二进制文件。

### 流程

1. 下载 **roxctl** CLI 的最新版本:

\$ curl -O https://mirror.openshift.com/pub/rhacs/assets/3.70.2/bin/Linux/roxctl

2. 使 **roxctl** 二进制文件可执行:

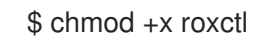

3. 将 **roxctl** 二进制文件放到 **PATH** 中的目录中: 要查看您的 **PATH**,请执行以下命令:

\$ echo \$PATH

### 验证

验证您已安装的 **roxctl** 版本:  $\bullet$ 

\$ roxctl version

# <span id="page-55-0"></span>5.2.1. 在 macOS 上安装 roxctl CLI

您可以按照以下流程在 macOS 中安装 **roxctl** CLI 二进制文件。

# 流程

1. 下载 **roxctl** CLI 的最新版本:

\$ curl -O https://mirror.openshift.com/pub/rhacs/assets/3.70.2/bin/Darwin/roxctl

2. 从二进制文件中删除所有扩展属性:

\$ xattr -c roxctl

3. 使 **roxctl** 二进制文件可执行:

\$ chmod +x roxctl

4. 将 **roxctl** 二进制文件放到 **PATH** 中的目录中: 要查看您的 PATH, 请执行以下命令:

\$ echo \$PATH

# 验证

验证您已安装的 **roxctl** 版本:

\$ roxctl version

# <span id="page-55-1"></span>5.2.2. 在 Windows 上安装 roxctl CLI

您可以按照以下流程在 Windows 上安装 **roxctl** CLI 二进制文件。

# 流程

下载 **roxctl** CLI 的最新版本:  $\bullet$ 

\$ curl -O https://mirror.openshift.com/pub/rhacs/assets/3.70.2/bin/Windows/roxctl.exe

### 验证

验证您已安装的 **roxctl** 版本:

\$ roxctl version

# <span id="page-56-0"></span>5.3. 安装 CENTRAL

Red Hat Advanced Cluster Security for Kubernetes 的主要组件名为 Central。您可以使用交互式安装程 序在 OpenShift Container Platform 上安装 Central。您只需要部署 Central 一次,并使用同一安装监控 多个独立集群。

# <span id="page-56-1"></span>5.3.1. 使用交互式安装程序

使用交互式安装程序为您的环境生成所需的 secret、部署配置和部署脚本。

### 流程

<span id="page-56-4"></span>[1](#page-56-2)

[2](#page-56-3)

1. 运行交互式 install 命令:

\$ roxctl central generate interactive

2. 按 Enter 接受提示的默认值或根据需要输入自定义值。

<span id="page-56-3"></span><span id="page-56-2"></span>[3](#page-56-4) 如果要添加自定义 TLS 证书,请提供 PEM 编码证书的文件路径。当您指定自定义证书时, 交互式安装程序还会提示您为您要使用的自定义证书提供 PEM 私钥。 要使用 RHACS 门户, 您必须使用路由(负载均衡器或节点端口)公开中。 Enter path to the backup bundle from which to restore keys and certificates (optional): Enter PEM cert bundle file (optional): Enter administrator password (default: autogenerated): Enter orchestrator (k8s, openshift): openshift Enter the directory to output the deployment bundle to (default: "central-bundle"): Enter the OpenShift major version (3 or 4) to deploy on (default: "0"): 4 Enter Istio version when deploying into an Istio-enabled cluster (leave empty when not running Istio) (optional): Enter the method of exposing Central (route, lb, np, none) (default: "none"): route **2** Enter main image to use (default: "stackrox.io/main:3.0.61.1"): Enter whether to run StackRox in offline mode, which avoids reaching out to the Internet (default: "false"): Enter whether to enable telemetry (default: "true"): Enter the deployment tool to use (kubectl, helm, helm-values) (default: "kubectl"): Enter Scanner DB image to use (default: "stackrox.io/scanner-db:2.15.2"): Enter Scanner image to use (default: "stackrox.io/scanner:2.15.2"): Enter Central volume type (hostpath, pvc): pvc **3** Enter external volume name (default: "stackrox-db"): Enter external volume size in Gi (default: "100"): Enter storage class name (optional if you have a default StorageClass configured):

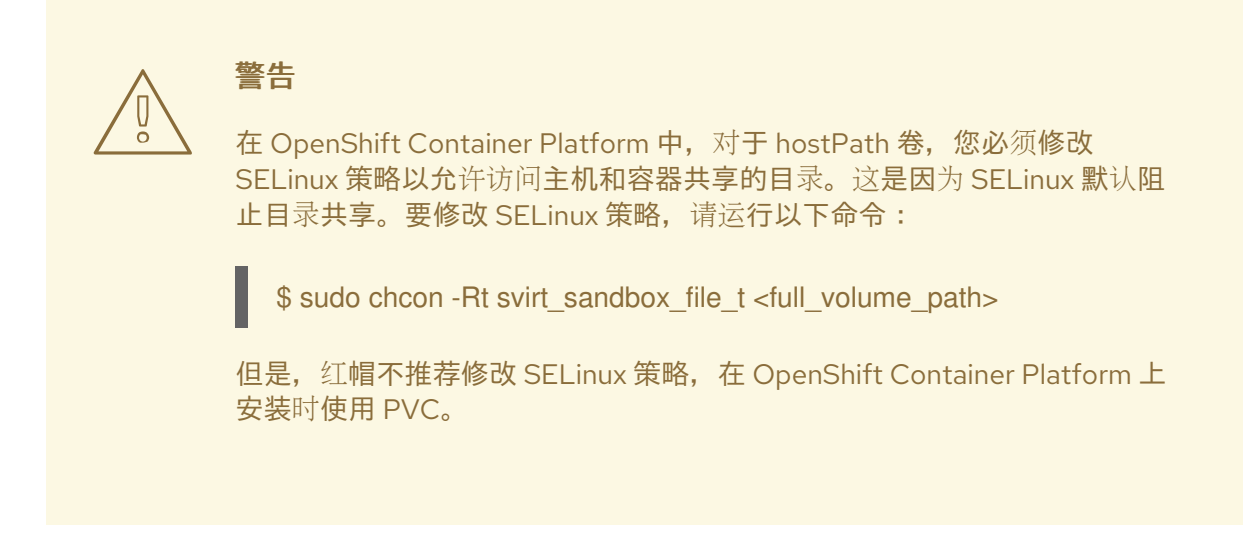

在完成时,安装程序会创建一个名为 central-bundle 的文件夹,其中包含用于部署 Central 所需的 YAML 清单和脚本。另外,它显示了您需要运行的脚本的屏幕说明,以部署其他可信证书颁发机构、中部和扫描 器,以及登录 RHACS 门户的身份验证说明(如果您回答提示时未提供密码)。

### <span id="page-57-0"></span>5.3.2. 运行中央安装脚本

运行交互式安装程序后,您可以运行 **setup.sh** 脚本来安装 Central。

#### 流程

1. 运行 **setup.sh** 脚本来配置镜像 registry 访问:

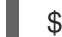

- \$ ./central-bundle/central/scripts/setup.sh
- 2. 创建所需资源:

\$ oc create -R -f central-bundle/central

3. 检查部署进度:

\$ oc get pod -n stackrox -w

4. 在 Central 运行后,找到 RHACS 门户 IP 地址并在浏览器中打开。根据您在回答提示时选择的风 险,请使用以下方法之一获取 IP 地址。

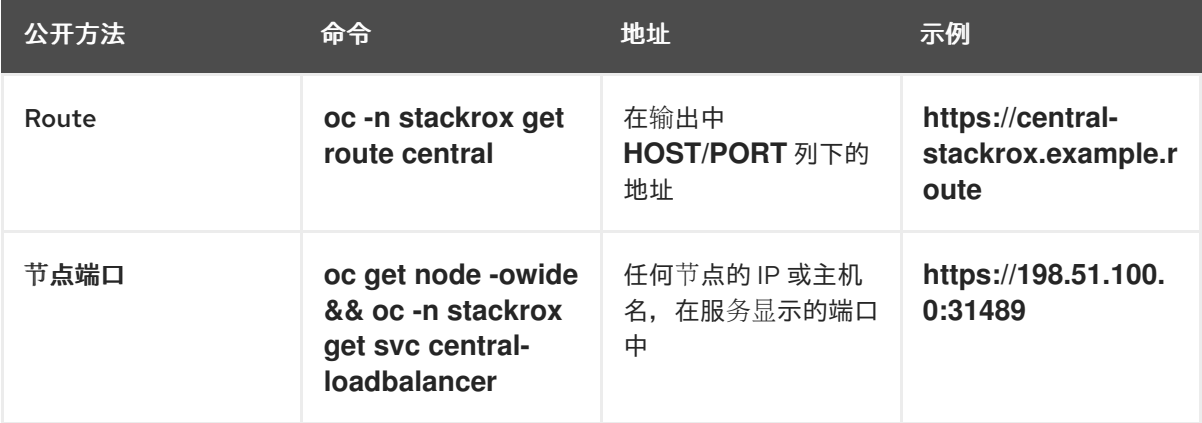

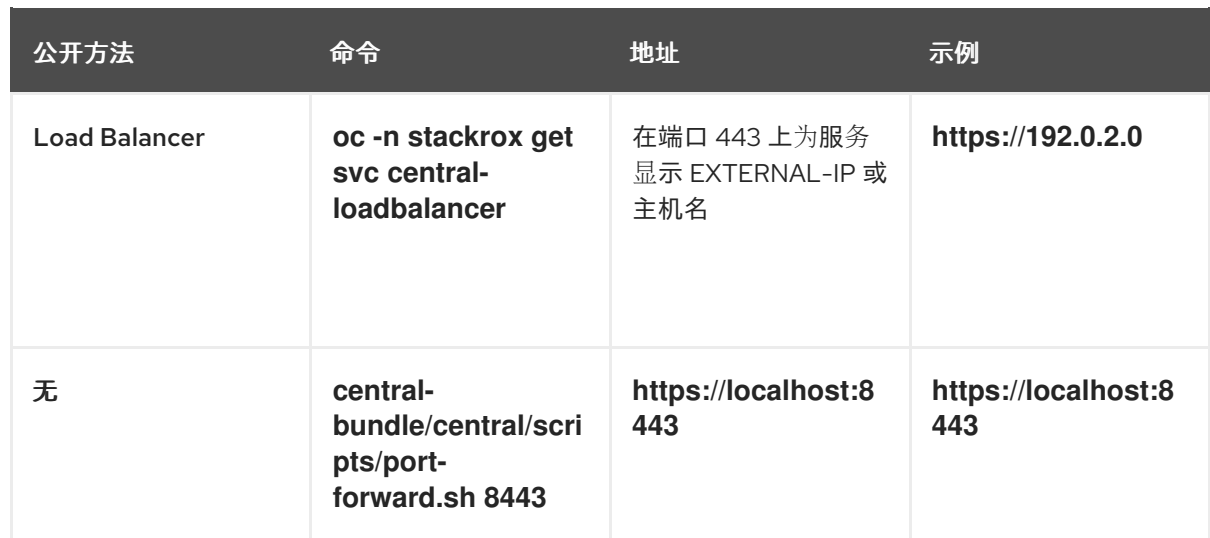

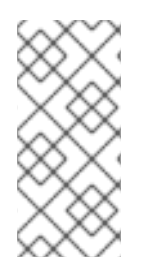

# 注意

如果您在互动安装过程中选择了自动生成的密码,您可以运行以下命令将其记录到 Central:

\$ cat central-bundle/password

# <span id="page-58-0"></span>5.4. 安装扫描器(SCANNER)

您可以配置 Red Hat Advanced Cluster Security for Kubernetes, 以从各种开源和商业镜像扫描程序中获 取镜像数据。

但是, Red Hat Advanced Cluster Security for Kubernetes 还提供一个镜像漏洞扫描程序组件, 称为 Scanner。它增强了带有镜像漏洞信息的部署。

红帽建议部署 Scanner,以便它可以扫描所有镜像,包括公共 registry 中的镜像,以了解漏洞。您可以使 用 Central 在同一集群中部署 Scanner。

# 先决条件

● 您必须配置镜像 registry, 以允许 Scanner 来下载和扫描镜像。通常, 镜像 registry 集成由 Red Hat Advanced Cluster Security for Kubernetes 自动创建。

### 流程

1. 运行以下命令来配置镜像 registry 访问:

\$ ./central-bundle/scanner/scripts/setup.sh

2. 脚本完成后,运行以下命令以创建扫描程序服务:

\$ oc create -R -f central-bundle/scanner

# <span id="page-58-1"></span>5.5. 安装传感器(SENSOR)

要监控集群,您必须部署 Sensor。您必须将 Sensor 部署到要监控的每个集群中。以下步骤描述使用 RHACS 门户添加传感器。

#### 流程

- 1. 在 RHACS 门户, 进入到 Platform Configuration → Clusters。
- 2. 选择 + New Cluster。
- 3. 为集群指定一个名称。
- 4. 根据您要部署 Sensor 的位置,为字段提供适当的值。
	- 如果您要在同一集群中部署 Sensor, 请接受所有字段的默认值。
	- 如果您要部署到不同的集群中,请将 **central.stackrox.svc:443** 替换为负载均衡器、节点端 口或其他地址,包括端口号,可以被其他集群访问。
	- 如果您使用一个支持非 qRPC 的负载均衡器,如 HAProxy、AWS Application Load Balancer (ALB) 或 AWS Elastic Load Balancing (ELB),请使用 WebSocket Secure (**wss**) 协议。使用 **ws** :
		- 使用 **wss://** 为地址加上前缀。
		- 在地址后添加端口号,例如 **ws://stackrox-central.example.com:443**。
- 5. 点 Next 以继续 Sensor 设置。
- 6. 点 Download YAML File and Keys下载集群捆绑包(zip 归档)。

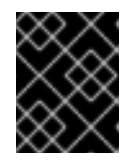

#### 重要

集群捆绑包 zip 存档包括每个集群的唯一配置和密钥。不要在另一个集群中重复使 用相同的文件。

7. 在可以访问受监控的集群的系统中,解压缩并从集群捆绑包中运行 **sensor** 脚本:

\$ unzip -d sensor sensor-<cluster\_name>.zip

\$ ./sensor/sensor.sh

如果您收到部署 Sensor 的所需权限的警告,请按照屏幕说明操作,或与集群管理员联系以获取帮 助。

部署 Sensor 后,它会联系中心并提供集群信息。

#### 验证

- 1. 返回 RHACS 门户并检查部署是否成功。如果成功, 则在 #2 部分中会出现一个绿色勾号。如果您 没有看到绿色勾选标记,请使用以下命令检查问题:
	- 在 OpenShift Container Platform 中:

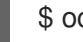

- \$ oc get pod -n stackrox -w
- 对于 Kubernetes:

\$ kubectl get pod -n stackrox -w

2. 点 Finish 关闭窗口。

安装后, Sensor 开始向 Red Hat Advanced Cluster Security for Kubernetes 报告安全信息,而 RHACS 门户仪表板开始显示部署、镜像和策略违反情况。

# <span id="page-60-0"></span>5.6. 验证安装

完成安装后,运行几个存在安全漏洞的应用程序并进入 RHACS 门户来评估安全评估结果和策略违反结 果。

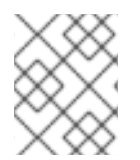

#### 注意

以下部分中列出的示例应用程序包含关键漏洞,它们旨在验证 Red Hat Advanced Cluster Security for Kubernetes 的构建和部署时间评估功能。

#### 验证安装:

- 1. 根据您的暴露的方法查找 RHACS 门户地址:
	- a. 对于路由:

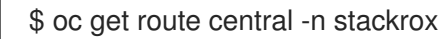

b. 对于负载均衡器:

\$ oc get service central-loadbalancer -n stackrox

- c. 对于端口转发:
	- i. 运行以下命令:

\$ oc port-forward svc/central 18443:443 -n stackrox

- ii. 进入到 **https://localhost:18443/**。
- 2. 使用 OpenShift Container Platform CLI 创建新项目:

\$ oc new-project test

3. 使用关键漏洞启动一些应用程序:

\$ oc run shell --labels=app=shellshock,team=test-team \ --image=vulnerables/cve-2014-6271 -n test \$ oc run samba --labels=app=rce \ --image=vulnerables/cve-2017-7494 -n test

Red Hat Advanced Cluster Security for Kubernetes 会在向集群提交后自动扫描这些部署以了解安全风险 以及策略违反情况。进入 RHACS 门户以查看违反情况。您可以使用默认用户名 admin 和生成的密码登 录到 RHACS 门户。

# <span id="page-60-1"></span>5.7. 其他资源

● 通过 Helm chart 使用自定义安装 Red Hat Advanced Cluster Security for [Kubernetes](https://access.redhat.com/documentation/en-us/red_hat_advanced_cluster_security_for_kubernetes/3.70/html-single/installing/#acs-install-helm-customization)

# <span id="page-61-0"></span>第 6 章 卸载 RED HAT ADVANCED CLUSTER SECURITY FOR KUBERNETES

安装 Red Hat Advanced Cluster Security for Kubernetes 时, 它会创建:

- 如果选择了 Operator 安装方法, 一个名为 **rhacs-operator** 的命名空间, Operator 将在这个命名 空间中安装
- 名为 stackrox 的命名空间,或者您创建的 Central 和 SecuredCluster 自定义资源的另外一个命 名空间
- 所有组件的 **PodSecurityPolicy** 和 Kubernetes 基于角色的访问控制 (RBAC) 对象
- 命名空间上的额外标签,用于生成的网络策略
- 一个应用程序自定义资源定义 (CRD),如果它不存在

卸载 Red Hat Advanced Cluster Security for Kubernetes 涉及删除所有这些项目。

# <span id="page-61-1"></span>6.1. 删除命名空间

您可以使用 OpenShift Container Platform 或 Kubernetes 命令行界面删除 Red Hat Advanced Cluster Security for Kubernetes 创建的命名空间。

# 流程

- 删除 **stackrox** 命名空间:  $\bullet$ 
	- 在 OpenShift Container Platform 中:

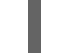

\$ oc delete namespace stackrox

对于 Kubernetes:

\$ kubectl delete namespace stackrox

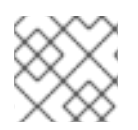

# 注意

如果您在不同的命名空间中安装了 RHACS,请在 **delete** 命令中使用该命名空间的名称。

# <span id="page-61-2"></span>6.2. 删除全局资源

您可以使用 OpenShift Container Platform 或 Kubernetes 命令行界面删除 Red Hat Advanced Cluster Security for Kubernetes 创建的全局资源。

# 流程

- 删除全局资源:
	- 在 OpenShift Container Platform 中:

\$ oc get clusterrole,clusterrolebinding,role,rolebinding,psp -o name | grep stackrox | xargs oc delete --wait

\$ oc delete scc -l "app.kubernetes.io/name=stackrox"

\$ oc delete ValidatingWebhookConfiguration stackrox

对于 Kubernetes:

\$ kubectl get clusterrole,clusterrolebinding,role,rolebinding,psp -o name | grep stackrox | xargs kubectl delete --wait

\$ kubectl delete ValidatingWebhookConfiguration stackrox

# <span id="page-62-0"></span>6.3. 删除标签和注解

您可以使用 OpenShift Container Platform 或 Kubernetes 命令行界面删除 Red Hat Advanced Cluster Security for Kubernetes 所创建的标签和注解。

# 流程

- 删除标签和注解:  $\bullet$ 
	- 在 OpenShift Container Platform 中:

\$ for namespace in \$(oc get ns | tail -n +2 | awk '{print \$1}'); do oc label namespace \$namespace namespace.metadata.stackrox.io/id-; oc label namespace \$namespace namespace.metadata.stackrox.io/name-; oc annotate namespace \$namespace modified-by.stackrox.io/namespace-label-patcher-; done

对于 Kubernetes:

\$ for namespace in \$(kubectl get ns | tail -n +2 | awk '{print \$1}'); do kubectl label namespace \$namespace namespace.metadata.stackrox.io/id-; kubectl label namespace \$namespace namespace.metadata.stackrox.io/name-; kubectl annotate namespace \$namespace modified-by.stackrox.io/namespace-label-patcher-; done